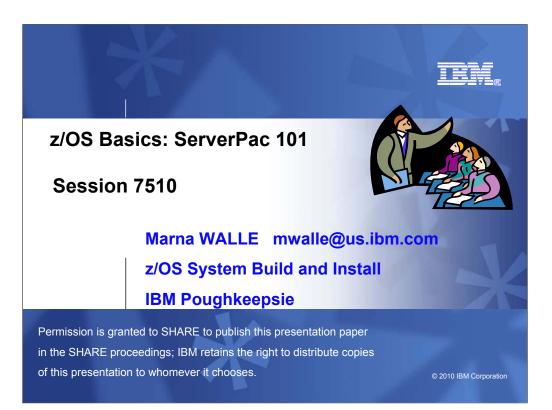

If you've never installed a ServerPac before, or it has been a long time since you have, this is the session for you. The speaker will cover the basic concepts of a ServerPac install, and go through at a high level what the tasks are. Some of the more recent important enhancements will be covered, to help you get the most out of your ServerPac install.

Grateful acknowledgement to Lucy Miller, Senior IT Architect for Customized Offerings, for providing the basis for this presentation.

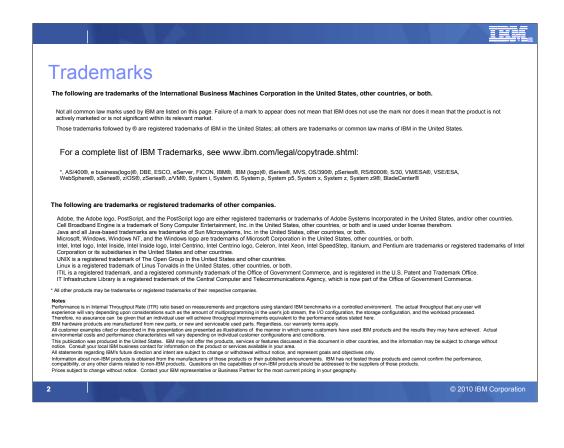

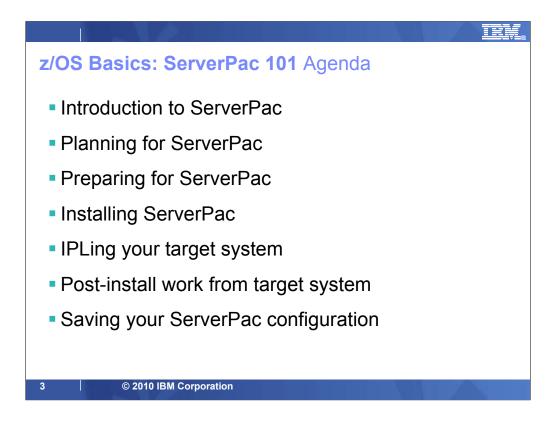

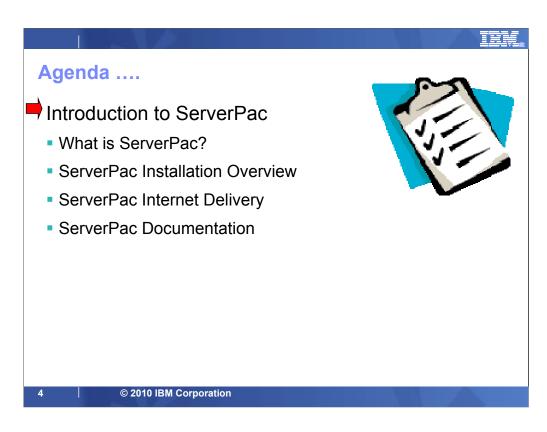

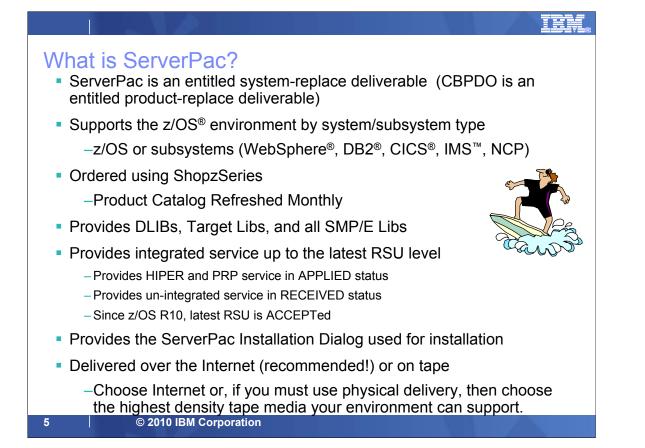

ServerPac, when installed, replaces a complete z/OS system or subsystem. ServerPac is provided by system or subsystem type; that is, you get a separate ServerPac for each z/OS or subsystem. However, an exception is that you can get WebSphere Application Server either in a separate ServerPac or with a z/OS ServerPac since it resides in the z/OS SREL. Another exception is that you can get the Tivoli Monitoring products without z/OS in a ServerPac, since 4Q2009.

You can order a ServerPac using ShopzSeries or by contacting IBM or your Business Partner. You select the products you want included in your ServerPac system or subsystem from the product catalog. The product catalog for ServerPac is refreshed monthly to include products that have been supported or withdrawn from ServerPac in the previous month. Each September, ServerPac supports the new release of the operating system. For all other months, ServerPac will support additional products in the z/OS environment that have become available and upgrade the service integrated to the next RSU level.

The ServerPac packages can be downloaded from the Internet or distributed on 3480\*, 3480 compressed\*, 3490E\*, 3590, or 3592 tape media. (\* These media types will be removed in October 26, 2010!) DVD delivery of ServerPac is available as of September 10, 2010. The download package is in GIMZIP archive format, while tapes are delivered in IEBCOPY dump-by-data-set format. You should choose Internet. If you must use physical delivery, then choose the highest density tape media your environment can support.

#### A ServerPac package contains:

- System tapes with the installation dialog, order data, target and DLIB data sets, and CSIs
- ServerPac: Installing Your Order book which is customized to your order
- ServerPac: Using the Installation Dialog (SA22-7815)
- Other product-specific materials such as
  - Publications hardcopy installation books, softcopy books on CD or DVD, or Web links
  - •CD or DVD containing associated workstation client code

### SHARE in Boston, August 2010

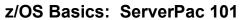

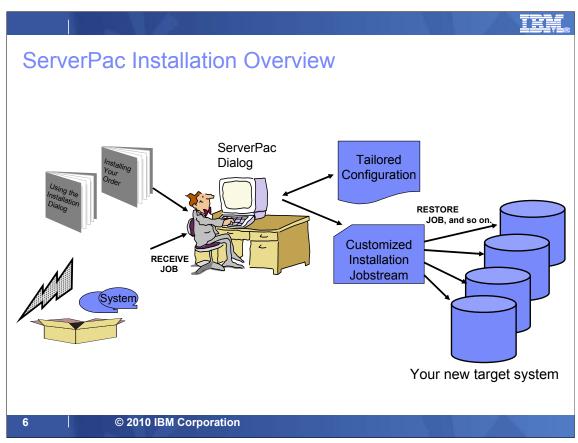

If you chose tape delivery when you ordered your ServerPac, you will receive a box containing the ServerPac system tapes, the ServerPac documentation, and any publications or client code CDs for the products included in your order.

The ServerPac Installation Dialog is used to install the ServerPac order, so the first step is to unload the Dialog from tape. Then, you receive the order into the Dialog, and use the Dialog to tailor the ServerPac configuration to match your own system environment. The Dialog will use the tailored configuration to generate a customized installation jobstream that will create your new target system from the System tapes.

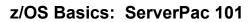

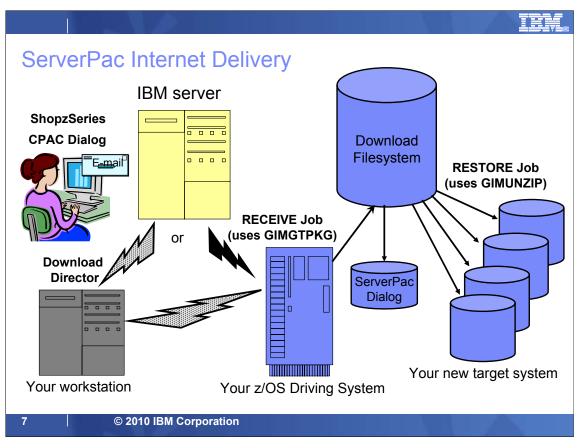

Here is the high-level overview of Internet delivery for ServerPac.

You must place your order using ShopzSeries to choose Internet delivery. When your order is ready for download, you will receive an e-mail from IBM. When you logon to ShopzSeries to access your order, the download pages are dynamically built. You can either download your order directly to host using the ServerPac Dialog or download it to your workstation first using Download Director in ShopzSeries and then upload it to the host.

The Dialog "Server" option will generate a RECEIVE job that uses the SMP/E GIMGTPKG utility to retrieve your order directly from the IBM server. GIMGTPKG will place the data in your Download File System. The Dialog "File System" option will generate a RECEIVE job that will retrieve your order from the Download File System after you have uploaded it from your workstation, if you chose to download it to your workstation first. Later, the Dialog RESTORE job will use the SMP/E GIMUNZIP program to load your new target system's volumes from the Download File System. When you have finished, you can delete the Download Filesystem. However, you should consider dumping it first, just in case.

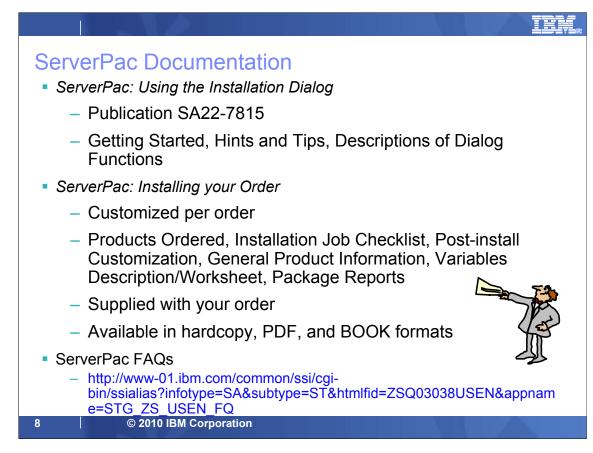

ServerPac contains the following documents in the package.

#### ServerPac: Using the Installation Dialog (SA22-7815)

This book contains everything you need to know about the ServerPac Dialog. It contains information regarding:

- How to get started with and using the Dialog
- Complete description of Dialog functions
- Hints and tips for using the Dialog
- Handy reference for Dialog Primary Commands
- Dialog messages

#### ServerPac: Installing Your Order

This installation guide is customized to each order and contains information regarding:

- Products you ordered
- Installation job checklist and descriptions
- Post-install customization and IVPs
- General product information such as data sets, jobs done by IBM, status
- Variables Description/Worksheet
- Package Reports information

This document is provided in PDF and BOOK formats with your order. The PDF format is also provided on your order's ShopzSeries download page if you chose to use the Internet.

#### ServerPac FAQs

This document contains Frequently Asked Questions about ServerPac. It resides at http://www-01.ibm.com/common/ssi/cgibin/ssialias?infotype=SA&subtype=ST&htmlfid=ZSQ03038USEN&appname=STG\_ZS\_USEN\_FQ.

# SHARE in Boston, August 2010

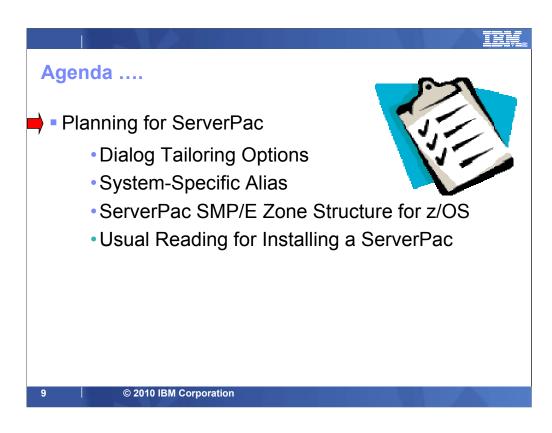

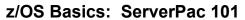

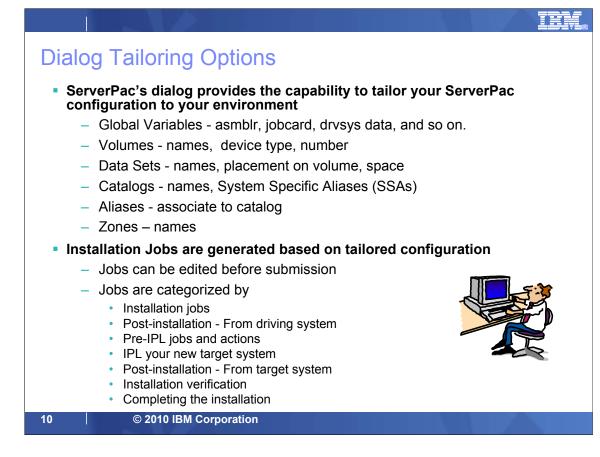

ServerPac is delivered with defaults for naming conventions and system layout. Data set names for target and distribution libraries are those specified in the product's program directory. The ServerPac Dialog allows you the flexibility to modify the default system layout to conform to your own environment. You can change various items such as:

- data set names and space allocations
- zone names
- · DASD volume serials and device types
- where data sets reside (which volume, which catalog)
- · catalogs (names, aliases, allocation, add user catalogs)

Once you have tailored your ServerPac configuration to match your environment, the ServerPac installation dialog will generate a customized jobstream based on the information you provided. The installation jobstream is divided by:

• Installation Jobs – These jobs are run on the driving system and install your order. When complete, your order has been restored to DASD.

• **Post-Installation** - From Driving System – These are post-installation jobs, such as RACF setup, that must run on the driving system.

• **Pre-IPL Jobs and Actions** – These are jobs that prepare the system for IPL such as setting up IODF, Parmlib, stand-alone dump, and so on.

• IPL your new Target System – This section describes the steps to IPL your new target system and messages displayed during IPL.

• **Post-Installation** - From Target System – These are post-installation jobs that must run on the target system. They perform initial setup of many of the products contained in your order.

• Installation Verification – These are product-supplied jobs, which verify successful installation, that must run on the target system.

• **Completing the Installation** – These are jobs that perform installation cleanup, such as SSA removal, that are run after a successful installation of your new target system.

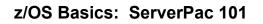

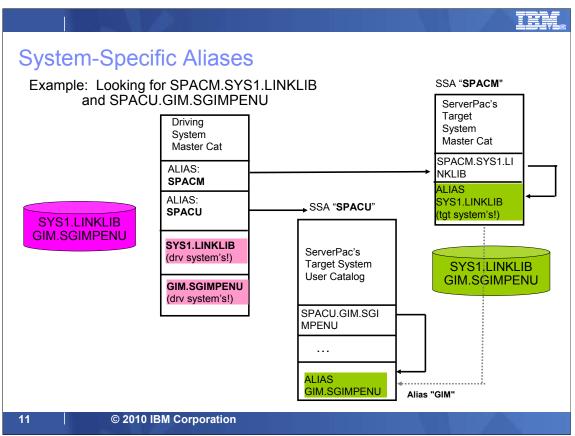

ServerPac uses the system-specific alias (SSA) method to access the new target system data sets from the driving system, using the driving system's master catalog.

An alias for each target system catalog is defined in the driving system's master catalog. All target system data sets are allocated using the system-specific alias for the catalog where it should reside as the high-level qualifier. This ensures the data set is cataloged in the appropriate catalog and will avoid system enqueues during allocation.

The data sets are then renamed to their "true name" in the target system master catalog and a data set alias for the "SSA name" is also defined for each data set in the target system master catalog. The system-specific alias for target system user catalogs is also defined in the target system master catalog so that target system data sets can still be located by their "SSA name" when the target system is IPLed.

**NOTE**: Cleanup jobs are provided and can be used to remove SSAs, however these jobs should be run **after** you have finished with the ServerPac installation.

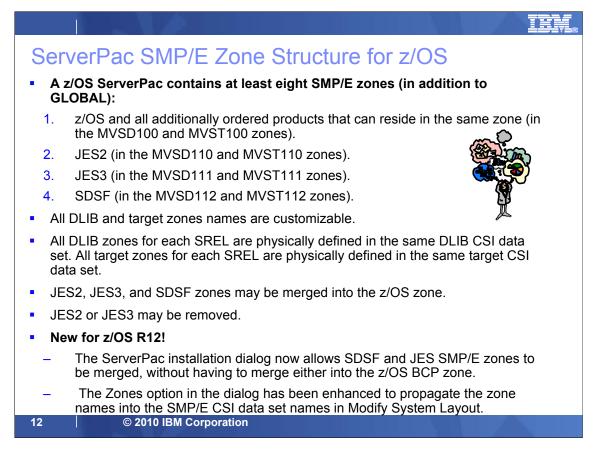

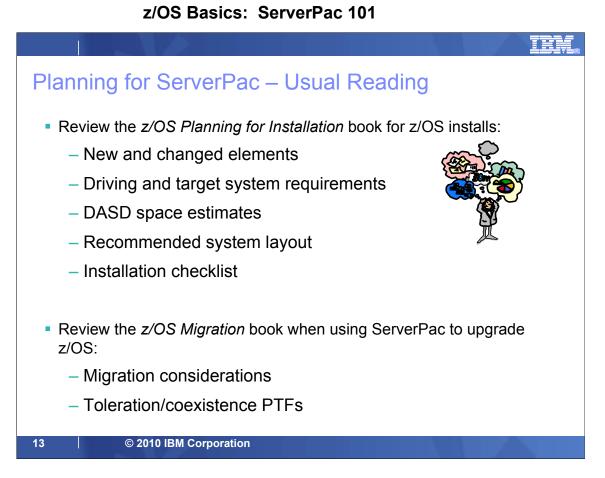

To plan for your next system replace upgrade, you will want to obtain and review the z/OS *Planning for Installation* book. This book contains everything you wanted to know about upgrading to the new level of the operating system and will assist you with creating your installation plan. See Appendix A in that book for a detailed checklist of installation tasks.

You should also review topics such as the:

•driving and target system requirements to ensure your driving system is capable of driving the install. If it is not, you have the option of upgrading your driving system to the appropriate level or you can order and use the Customized Offerings Driver to drive the ServerPac install.

•Recommended System Layout to help you plan your system layout. Your layout is described with the ServerPac dialog and a customized installation jobstream is created. The ServerPac Dialog also provides an option to automatically assign data sets to physical volumes according to the Recommended System Layout. You might want to consider data set consolidation, which is facilitated by the ServerPac Data Set Merge function.

The z/OS Migration book describes all the migration actions you will need to perform based on the level of z/OS you are migrating from. You should review the:

•migration considerations to assist you in migrating you new target system into a changed environment (typically moving from test to production).

•toleration and coexistence PTFs to ensure that your new target system can share resources with other systems that are at an earlier software level.

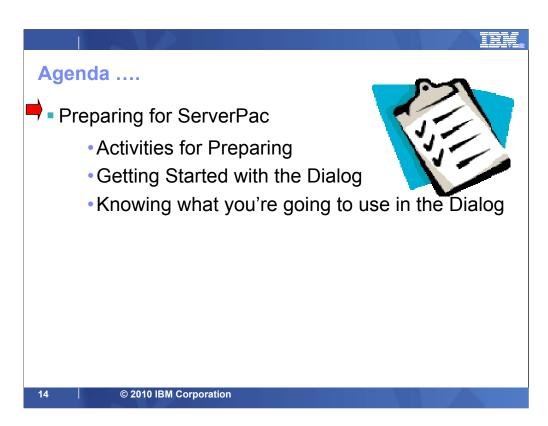

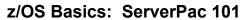

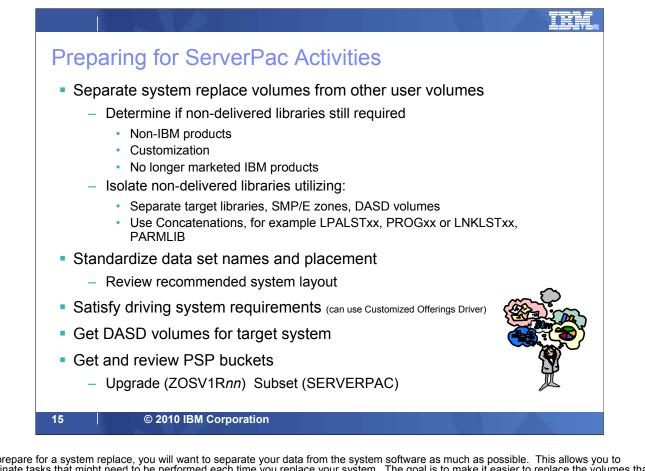

To prepare for a system replace, you will want to separate your data from the system software as much as possible. This allows you to eliminate tasks that might need to be performed each time you replace your system. The goal is to make it easier to replace the volumes that contain z/OS system software that is provided in ServerPac.

You should strive to separate the following data from the z/OS system software:

- customization data in system control files (for example, Parmlib)
- non-IBM software
- no longer marketed IBM products
- user exits
- user data

You will want to isolate products you do not want to replace with your system upgrade such as your non-IBM products and your no longer marketed IBM products onto their own volumes and into their own SMP/E zones. Use concatenations as much as possible to separate your user data from IBM-supplied data.

You should determine a standardized naming convention for data sets and volumes that will allow you to exploit extended indirect cataloging. You should choose a volume serial naming convention for your SYSRES logical extension volumes that allow you to use a single SYMDEF statement in your IEASYMxx Parmlib member.

You should ensure the driving system you are using to install your ServerPac meets the minimum driving system requirements. These requirements are described in the *z/OS Planning for Installation* book. The Customized Offerings Driver (a no-charge driving system) may be used, if needed.

You will need to obtain enough DASD for the new target system to be created. If you are installing an Internet ServerPac order, in addition to the DASD for the new target system, you will need enough DASD for the download file system – about twice the compressed size of your order. The size of your order is found on the order's ShopzSeries download page.

Remember that you will need to get and review ServerPac PSP bucket information, which can be found at: <u>https://techsupport.services.ibm.com/server/390.psp390</u>. You can retrieve it by specifying the values:

UPGRADE ZOSV1Rnn (where 'nn' is the z/OS release number) SUBSET SERVERPAC

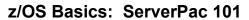

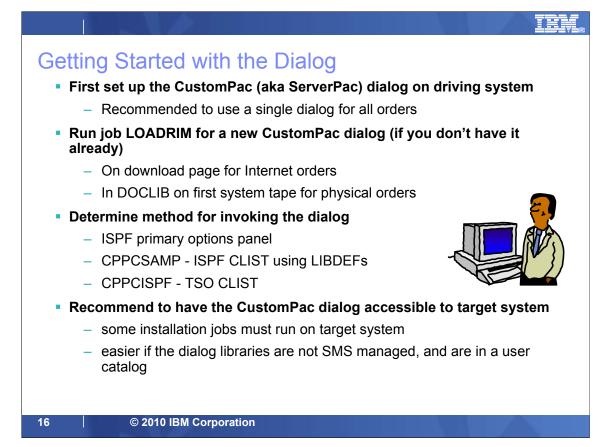

If you are installing a ServerPac for the first time, you will need to install the ServerPac dialog on your driving system. This only needs to be done once since for subsequent orders the dialog will upgrade itself during the installation of the ServerPac order.

To unload the dialog, either cut/paste the LOADRIM job from the download page onto your z/OS system or unload the dialog from the sample JCL library (DOCLIB) on the ServerPac System tape using the EXTRACT job described in the ServerPac Using the Installation Dialog book. Next, edit and submit the LOADRIM job from DOCLIB or from where you pasted it from the download page to unload the Dialog code onto your driving system.

During the installation of the dialog, an order inventory is created on your driving system. This order inventory is a VSAM dataset that stores information about all the orders that have been received and installed by this instance of the dialog. You should use a single instance of the ServerPac Dialog to manage all your orders. These data sets should be cataloged in a user catalog and reside on a volume that is accessible to both the driving and target systems you create. Some of the installation jobs must run from the target system so it is desirable to have the dialog accessible from the target system. Note that this is much easier to do if the dialog libraries are not SMS-managed.

You have three options for invoking the dialog.

1. **ISPF Primary Option** which requires the dialog libraries to be added to the LOGON PROC and the ISPF Primary Option panel (ISR@PRIM) to be updated to add the dialog option.

2. **ISPF LIBDEF CLIST (CPPCSAMP)** which can be invoked from PDF Option 6 by entering *ex 'your.library.name(CPPCSAMP)'*.

3. **TSO CLIST (CPPCISPF)** which requires the dialog libraries to be added to the LOGON PROC and can be invoked from TSO Ready prompt or from PDF Option 6 by entering *CPPCISPF custompac.qualifier*.

# SHARE in Boston, August 2010

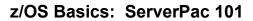

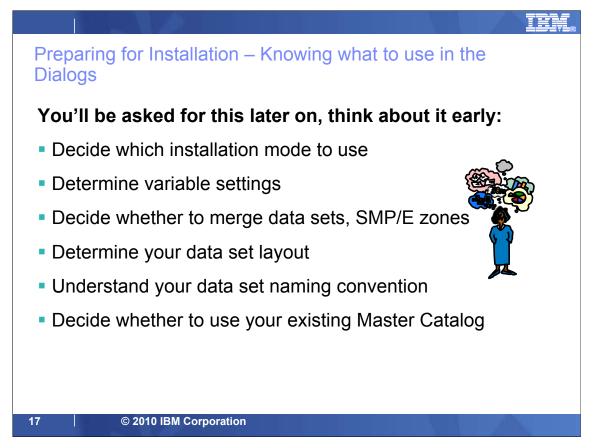

Here are some items to consider before tailoring your ServerPac configuration to make your ServerPac installation smoother.

Choose an installation mode (Full System Replace or Software Upgrade). This option is specified when you create your ServerPac configuration.

Determine the variable settings needed for your environment. An appendix in the *ServerPac: Installing Your Order* book has a description of the variables. Gathering this information in advance can save you time later when you are working within the ServerPac dialog.

ServerPac provides the capability to merge data sets during installation. This gives you the capability to consolidate data sets that are used in the same way, such as ISPF panels.

The tailoring of your ServerPac configuration can be quicker if you already know your data set to volume mapping. You might want to use the IBM Recommended System Layout, which is described in the *z/OS Planning for Installation* book. In addition, understanding your naming convention for data sets and volumes before using the "Modify System Layout" option will help you get through the dialog faster.

If you chose the Full System Replace Installation mode, a new master catalog is created. You can then merge your existing master catalog into your new master catalog. For Software Upgrade, you use your existing master catalog.

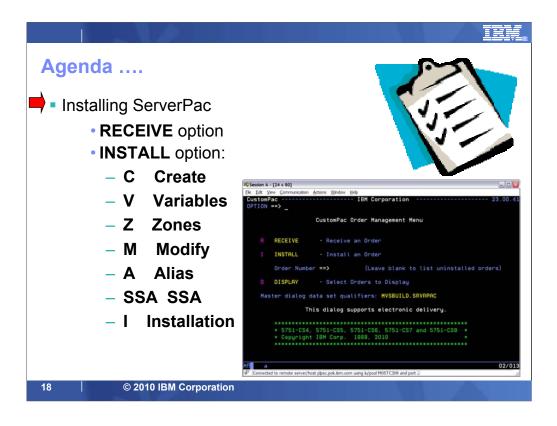

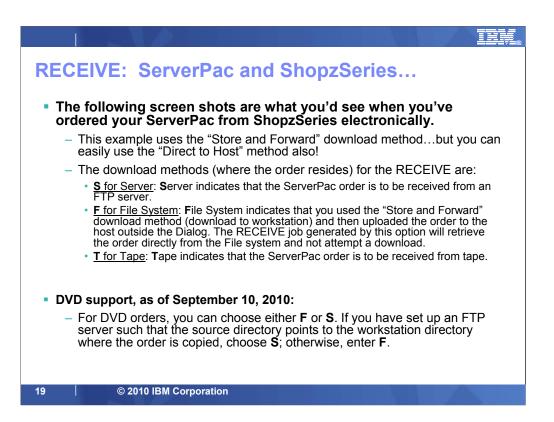

| Nome Soutions - Services + Products - Support & downloads + My UNI -<br>Welcome Mr. Mark Fyffe [Nit you?]   Cil Sor #<br>StoreClemes<br>My orders<br>Hy profile<br>Hy hardware<br>systems | Services + Products + Support & downloads + My IBM +<br>Vielcome Mr. Mark Fyffe [Not you?] [ IBM Son # ]<br>My orders<br>Create new order Draft orders In process Completed Providence<br>To review or process an order, dick on its name, To track 4, dick on its status. |
|----------------------------------------------------------------------------------------------------|----------------------------------------------------------------------------------------------------|
| Welcome Mr. Mark Fyffe [Nd yes?]   Cil Son e<br>Shoe:Series<br>My orders<br>Hy profile<br>Hy hardware<br>Create new order Draft orders In process Completed Hy shoursares                 | Create new order         Bratt orders         In process         Completed         Tw shouthering           To review or process an order, click on its name, To track 4, click on its status.         Welcome         Welcome                                             |
| therefores My orders ty profile ty bardware Create new order Draft orders In process Completed Py Shoppingtertes                                                                          | Koosteries     My orders     Create new order Draft orders In process Completed     My Shappingers     Welcome     Harma L. Walle                                                                                                    |
| ty orders<br>ty profile<br>ty hardware Create new order Draft orders In process Completed Ply ShourSurnes                                                                                 | Create new order         Droft orders         In process         Completed         Inv Shouthernes           are         To review or process an order, click on its name. To track 4, click on its status.         Welcome         Harma L. Walle                         |
| ty profile ty bardware Create new order Draft orders In process Completed Ply ShourSurnes                                                                                                 | Create new order         Droff orders         In process         Completed         Inv Shouthermes           are         To review or process an order, click on its name. To track 4, click on its status.         Welcome         Harma 1. Walle                         |
| ty hardware Credite new order Draft orders In process Completed ny shoutbarnes                                                                                                    | are To review or process an order, click on its name. To track 4, click on its status. Harma L. Walle                                                                                                    |
| Ty Rardware                                                                                                    | are To review or process an order, click on its name. To track 4, click on its status. Harma L. Walle                                                                                                    |
| Welcome                                                                                                    | are To review or process an order, click on its name, To track 4, click on its status. Marna L. Walle                                                                                                    |
| Mana / Malle                                                                                                    |                                                                                                    |
|                                                                                                    | are all afresh order status                                                                                                    |
|                                                                                                    | The second second second second second second second second second second second second second second second se                                                                                                    |
| roduct catalog In process orders + Edit politie                                                                                                    | - Dir bolie                                                                                                    |
| Scient order reference number - order name Status                                                                                                    |                                                                                                    |
| Vews Physical Physical                                                                                                    | Select Order reference number - Order name Status                                                                                                    |
| Euclidean Dumber (#600126 None                                                                                                    | CONSTITUT - Manut eServer/Pag - RE Physical                                                                                                    |
| IBM order number: 2005877808 Internet                                                                                                    | COSS7772 - Manut of enverting - 29     Customer number: 4600326     IBM order number: 2005877808     Internet                                                                                                    |
| IllM order number: 2005877808 Internet                                                                                                    | US0307272 - Manut of severate - 83<br>Customer number: 4600326<br>IBM order number: 2003877808 Internet                                                                                                    |
| Nelp Select Order reference number - Order name Status                                                                                                    | * Fill Maint                                                                                                    |
|                                                                                                    |                                                                                                    |
| ews D 00007272 - Manut eServer/lac - 89 Physical                                                                                                    | Select Order reference number - Order name Status                                                                                                    |
|                                                                                                    |                                                                                                    |
|                                                                                                    | Customer number: 4600326 None                                                                                                    |
| 18M order number: 2005877808 Internet                                                                                                    | COSS7772 - Manut eServerNec - 89     Customer number: 4600326     IBM order number: 2005877808     Internet                                                                                                    |
| IBH order number: 2005877808 Internet                                                                                                    | COSS7772 - Manut of enverting - 23     Customer number: 4600326     IBM order number: 2005877808     Internet                                                                                                    |

|                       |                                                                                            | Search                                            |  |
|-----------------------|--------------------------------------------------------------------------------------------|---------------------------------------------------|--|
| lome Solutions • Se   | rvices • Products • Support & downloads •                                                  | My IBM 👻                                          |  |
|                       |                                                                                            | Welcome Mr. Mark Fyffe [Not you?] [ IBM Sign in ] |  |
|                       | ShopzSeries > My current order >                                                           |                                                   |  |
| hopzSeries            | Download U00507272 - M                                                                     | larist                                            |  |
| ly orders             | eServerPac - R9                                                                            |                                                   |  |
| ly current order      |                                                                                            |                                                   |  |
| Download              | Download expires on 1 Jul 2008                                                             | My ShopzSeries                                    |  |
|                       | Order Packing List                                                                         | Welcome<br>Marna L. Walle                         |  |
| iy nardware           | U view the contents of your order (0.008 MB)                                               |                                                   |  |
|                       | Preparing to Install your Order                                                            | → Sign out                                        |  |
| ly licensed software  | Installation Documentation                                                                 |                                                   |  |
| ly installed software | → View or Download to your workstation                                                     | Clicked on this for next slide                    |  |
|                       | → Download directly to host                                                                |                                                   |  |
| elp                   | ServerPac Material (Workstation)                                                           | Example used for this                             |  |
| ews                   | → Download to your workstation                                                             |                                                   |  |
|                       | Additional Publications                                                                    | presentation!                                     |  |
| ustomer service       | Download to your workstation using IBM Downlo     Download to your workstation using HTTPS | los. ctor                                         |  |
|                       |                                                                                            |                                                   |  |
|                       | Product Publications                                                                       |                                                   |  |

| TD1/                               | Country/region                                           | [select]                                    |  |
|------------------------------------|----------------------------------------------------------|---------------------------------------------|--|
| ▙▟▋▋▓▙░                            |                                                          | Search                                      |  |
| Home Solutions - S                 | Services • Products • Support & downloads • My IBM •     |                                             |  |
|                                    |                                                          | ne Mr. Mark Fyffe [Not you?] [IBM Sign in ] |  |
|                                    | ShopzSeries > My current order >                         |                                             |  |
| ShopzSeries                        | Download U00507272 - Marist                              |                                             |  |
| My orders                          | eServerPac - R9                                          |                                             |  |
| • Download                         | Installation Documentation - View or Download to your we | orkstation                                  |  |
| • Download<br>My profile           | Download expires on 1 Jul 2008                           | My ShopzSeries                              |  |
| ny prome<br>My hardware<br>systems | Information Roadmap                                      | Welcome<br>Marna L. Walle                   |  |
| My licensed software               | z/OS Planning for Installation                           | → Sign out                                  |  |
| My installed software              | ServerPac: Using the Installation Dialog → Edit profile  |                                             |  |
| Product catalog                    | ☐ View Now                                               |                                             |  |
| Help                               | ServerPac: Installing Your Order                         | need this book!                             |  |
| News                               |                                                          | need this book!                             |  |
| Feedback                           | ← Return to main download page.                          |                                             |  |
| Customer service                   |                                                          |                                             |  |
|                                    |                                                          |                                             |  |

| Stop2Series       My stop2Series         My orders       ServePac Material (Workstation) - Download to your workstation         · Download       Download U00507272 - Marist         By orders       ServePac Material (Workstation) - Download to your workstation         · Download       Download ing to your workstation         · Download       ServerPac Atterial (Workstation) - Download to your workstation         · Download       Download expires on 1 Jul 2008         My installed software       ServerPac Material         Product catalog       Help         Help       Dialog Option 1: Install a new ServerPac Dialog to support         Finatil new Dialog using sample LOADRIM job (0.016 MB)       For those with no dialog yet.         Finatil new Dialog using sample LOADRIM job (0.016 MB)       Dialog Option 2: Migrate existing ServerPac Dialog to support         Finatil new Dialog using sample LOADRIM job (0.016 MB)       Dialog yet.                                                                                                    | 7222 <i>2</i>         | Country/region [sele                                        | ct]                                     |
|----------------------------------------------------------------------------------------------------|-----------------------|-------------------------------------------------------------|-----------------------------------------|
| ShopzSeries       My current order >         ShopzSeries       Download U00507272 - Marist<br>eServerPac - R9<br>ServerPac - R9<br>ServerPac Material (Workstation) - Download to your workstation         Download       Download expires on 1 Jul 2008         My profile<br>My hardware<br>systems       My charterial (Workstation) - Download to your workstation<br>© View Now (0.013 MB)         ServerPac Material<br>+ Download directly to your workstation (5119 MB)       My charterial<br>* Sign out         My installed software<br>Product catalog<br>Help<br>News       Dialog Option 1: Install a new ServerPac Dialog that support<br>Information to be used for RECEIVE processing (0.002 MB)         Dialog Option 2: Migrate existing ServerPac Dialog to support<br>Internet delivery, if not done previously       For those with no<br>dialog yet.                                                                                                    | ▋▋▋▓▙░                |                                                             | Search                                  |
| ShopzSeries       My current order >         My orders       Download U00507272 - Marist<br>eServerPac - R9         My current order       ServerPac - R9         > Download       ServerPac Material (Workstation) - Download to your workstation         My profile       Download expires on 1 Jul 2008         My licensed software       ServerPac Material         Y installed software       Product catalog         Help       Dialog Option 1: Install a new ServerPac Dialog that support<br>Internet delivery, if not done previously         Biogo Dialog Option 2: Migrate existing ServerPac Dialog to support.<br>Internet delivery, if not done previously       For those with no<br>dialog yet.                                                                                                    | Home Solutions -      | Services • Products • Support & downloads • My IBM •        |                                         |
| ShopzSeries       Download U00507272 - Marist         My orders       ServerPac Atterial (Workstation) - Download to your workstation         Download       Download expires on 1 Jul 2008       My ShopzSeries         My profile       Download expires on 1 Jul 2008       My ShopzSeries         My installed software       Product catalog       Mequired information for ServerPac Dialog       Welcome         Help       Dialog Option 1: Install a new ServerPac Dialog that support       Important!         Dialog Option 2: Migrate existing ServerPac Dialog to support       For those with no dialog yet.         Dialog Option 2: Migrate existing ServerPac Dialog to support       Dialog Option 2: Migrate existing ServerPac Dialog to support       Gen those with no dialog yet.                                                                                                    |                       |                                                             | r. Mark Fyffe [Not you?] [IBM Sign in ] |
| My orders       eServerPac - R9         My current order       ServerPac Material (Workstation) - Download to your workstation         · Download       Download expires on 1 Jul 2008         My profile       Instructions for downloading to your workstation         My licensed software       ServerPac Material         Wy installed software       Product catalog         Help       Dialog Option 1: Install a new ServerPac Dialog that support Internet delivery, if not done previously         Feedback       Dialog Option 2: Migrate existing ServerPac Dialog to support. Internet delivery, if not done previously                                                                                                    |                       |                                                             |                                         |
| My current order       ServerPac Material (Workstation) - Download to your workstation         • Download       Download expires on 1 Jul 2008       My ShopzSeries         My profile       Instructions for downloading to your workstation       Welcome<br>Marna L. Walle         My installed software       PreverPac Material       Velw Now (0.013 MB)         ServerPac Material       • Download directly to your workstation       Welcome<br>Marna L. Walle         Y installed software       • Download directly to your workstation (5119 MB)       + Sign out         My installed software       Product catalog       Important!         Product catalog       Dialog Option 1: Install a new ServerPac Dialog that support<br>Internet delivery, if not done previously       For those with no<br>dialog yet.         Dialog Option 2: Migrate existing ServerPac Dialog to support<br>Internet delivery, if not done previously       Support                                                                                                    |                       |                                                             |                                         |
| Download expires on 1 Jul 2008     My profile     Download expires on 1 Jul 2008     Instructions for downloading to your workstation     C View Now (0.013 MB)     ServerPac Material     Download directly to your workstation (5119 MB)     ServerPac Material     Download directly to your workstation (5119 MB)     ServerPac Material     Download directly to your workstation (5119 MB)     ServerPac Material     Download directly to pour workstation (0.002 MB)     Dialog Option 1: Install a new ServerPac Dialog that support     Internet delivery,     ServerPac Dialog that support     ServerPac Dialog that support     ServerPac Dialog that support     Internet delivery     ServerPac Dialog to 1: Migrate existing ServerPac Dialog to support     Internet delivery     Internet delivery     ServerPac Dialog to support     Internet delivery     ServerPac Dialog to support     ServerPac Dialog to support     ServerPac Dialog to support     ServerPac Dialog to support     ServerPac Dialog to support     ServerPac Dialog to support     ServerPac Dialog to support     ServerPac Dialog to support     ServerPac Dialog to support     ServerPac Dialog to support     ServerPac |                       | eServerPac - R9                                             |                                         |
| My profile       Download expires on 1 Jul 2008       My ShopzSeries         My hardware systems       Instructions for downloading to your workstation (>View Now (0.013 MB)       Welcome Marna L. Walle         My licensed software       > Download directly to your workstation (5119 MB)       * Sign out         My installed software       Product catalog       Important!         Product catalog       Dialog Option 1: Install a new ServerPac Dialog that support Internet delivery, if not done previously       For those with no dialog yet.         Feedback       Dialog Option 2: Migrate existing ServerPac Dialog to support Internet delivery, if not done previously       Galog yet.                                                                                                    |                       | ServerPac Material (Workstation) - Download to your worksta | ation                                   |
| My hardware<br>systems       Instructions for downloading to your workstation       Welcome<br>Marna L. Walle         By licensed software       ServerPac Material       → Sign out         Hy installed software       Download directly to your workstation (S119 MB)       → Sign out         Product catalog       El Information to be used for RECEIVE processing (0.002 MB)       Important!         Help       Dialog Option 1: Install a new ServerPac Dialog that support<br>Internet delivery.       For those with no<br>dialog yet.         Feedback       Dialog Option 2: Migrate existing ServerPac Dialog to support<br>Internet delivery.       Gallog to support                                                                                                    |                       | Download expires on 1 Jul 2008                              | My ShopzSeries                          |
| My licensed software       ServerPac Material       → Sign out         + Download directly to your workstation (5119 MB)       → Sign out         My installed software       Required information for ServerPac Dialog       Important!         Product catalog       Dialog Option 1: Install a new ServerPac Dialog that support<br>Internet delivery       For those with no<br>dialog yet.         News       Dialog Option 2: Migrate existing ServerPac Dialog to support<br>Internet delivery, if not done previously       Glalog yet.                                                                                                    | My hardware           |                                                             |                                         |
| My installed software       Required information for ServerPac Dialog       Important!         Product catalog       Information to be used for RECEIVE processing (0.002 MB)       Important!         Help       Dialog Option 1: Install a new ServerPac Dialog that support<br>Internet delivery       For those with no<br>dialog yet.         Feedback       Dialog Option 2: Migrate existing ServerPac Dialog to support<br>Internet delivery       Ginstall new Dialog using sample LOADRIM job (0.016 MB)       Ginalog yet.                                                                                                    |                       |                                                             | → Sign out                              |
| Product catalog       Information to be used for RECEIVE processing (0.002 MB)         Dialog Option 1: Install a new ServerPac Dialog that support<br>Internet delivery       For those with no<br>dialog yet.         News       Image: Comparison of the support of the support of                                                                                                   | My installed software | Required information for ServerPac Dialog                   | Important!                              |
| Help         Internet delivery         For those with no           News         IP Install new Dialog using sample LOADRIM job (0.016 MB)         dialog yet.           Feedback         Dialog Option 2: Migrate existing ServerPac Dialog to support.<br>Internet delivery, if not done previously         support                                                                                                    | Product catalog       |                                                             |                                         |
| Feedback Dialog Option 2: Migrate existing ServerPac Dialog to support                                                                                                    | Help                  | Internet delivery                                           | For those with no                       |
| Feedback Dialog Option 2: Migrate existing ServerPac Dialog to support                                                                                                    | News                  |                                                             | dialog vet.                             |
|                                                                                                    | Feedback              |                                                             |                                         |
| E Migrate existing Dialog using sample EUPDATE job (0.017 MB)                                                                                                    | Customer service      | Migrate existing Dialog using sample EUPDATE job (0.017 MB) | · ·                                     |

The EUPDATE job is being removed from the download page in z/OS R12. It will be shipped in CPAC.SAMPLIB for those that may need it.

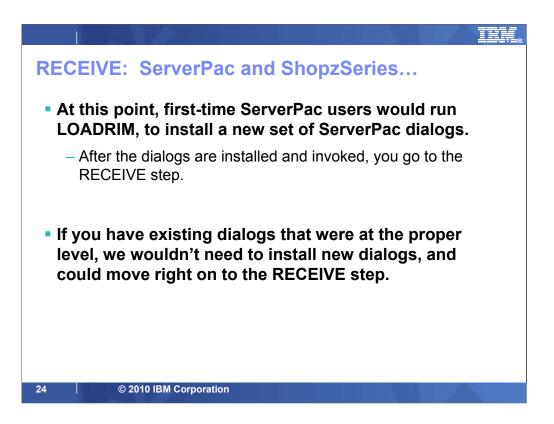

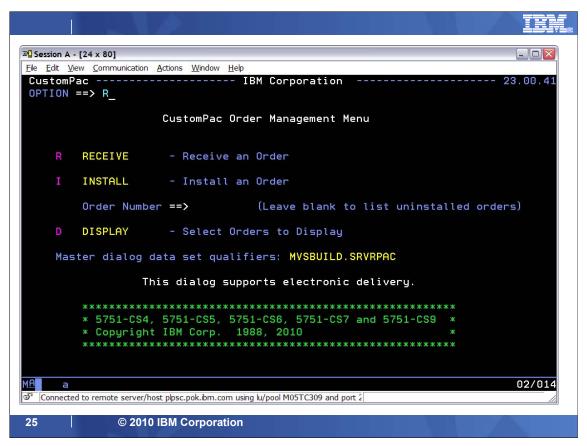

After you have installed the ServerPac installation dialog, the first step is to "RECEIVE" the order which identifies it to the ServerPac dialog.

Shown here is the main panel of the ServerPac dialog. This panel contains the dialog version and indicates that the dialog supports electronic delivery.

Choose the "**R**" RECEIVE option to supply the information necessary to generate the RECEIVE job that will obtain your order from tape or download it from the Internet.

After the order has been successfully received, you then select the "I" INSTALL option to proceed with the creation of your configuration and generation of the installation jobstream used to create your new target system.

The "**D**" DISPLAY option can be used to view and manage all orders known to the dialog. This option can be used to view or change the status of an order (Received, Started, or Installed) within the dialog.

|                                    |                                 | Select:<br>F: for "Store and Forward" (electronic, DVD) |
|------------------------------------|---------------------------------|---------------------------------------------------------|
| Session B - [24 x 80]              |                                 | S: for "Direct to Host" (electronic, DVD)               |
| •                                  | ons <u>W</u> indow <u>H</u> elp | T: for tape orders (non-electronic, non-DVD)            |
|                                    |                                 | an Order                                                |
| Receive the order from             | S                               | - File system<br>- Server<br>- Tape                     |
| Order Number                       | ==> 0S191534                    |                                                         |
| Order Dial                         | og Data Set All                 | location Information                                    |
| Data Set Qualifiers                | ==> IBMUSER.SC                  | ORDER (Must be unique)                                  |
| Volume Serial<br>- or -            | ==> VPMVSE                      | (Blank for SMS-managed data sets)                       |
| STORCLAS                           | ==>                             | (Blank for non-SMS-managed data sets)                   |
| Dialog CLIST Record Form           | at ==> FB                       | (FB or VB)                                              |
| Press Enter                        | to continue or                  | r End to cancel                                         |
|                                    |                                 |                                                         |
| MA b                               |                                 | 04/03                                                   |
| Connected to remote server/host vm | marist.edu using port           | 23                                                      |
| 26 © 2010 IBM Cor                  | poration                        |                                                         |

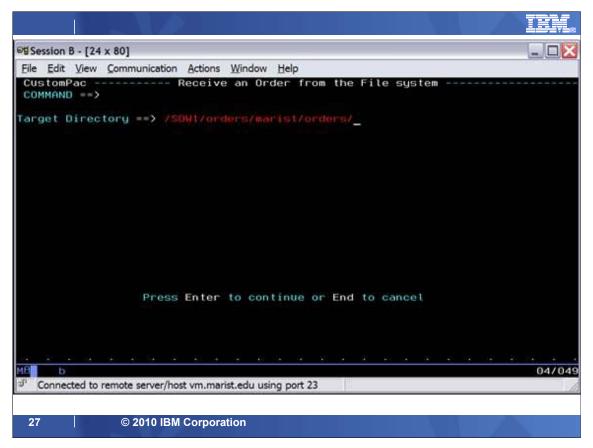

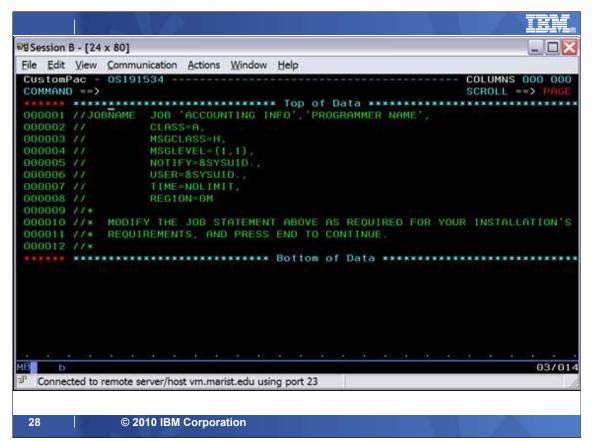

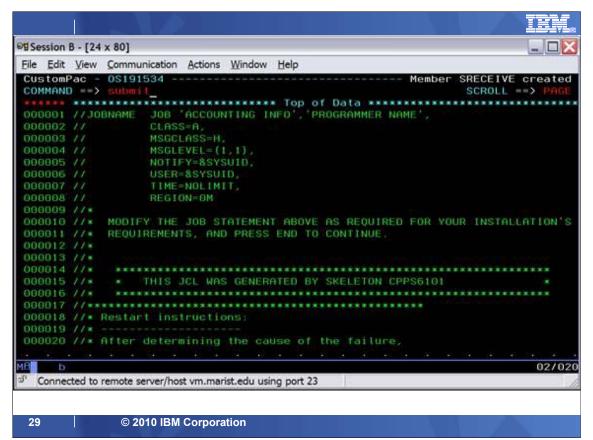

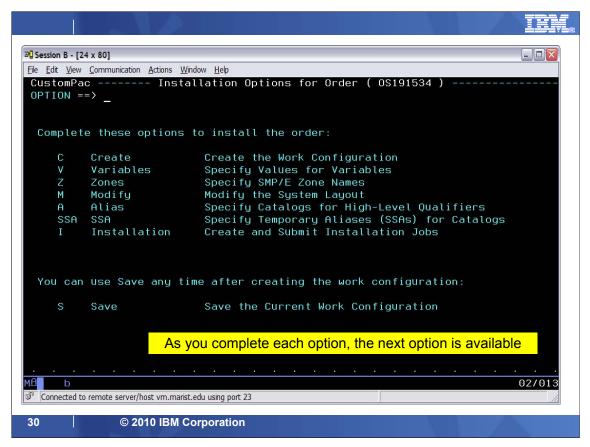

This is the main panel that guides you through the preparation of a ServerPac configuration for installation. Notice that only the first option is available when you first enter the dialog. As each option is completed, the next option becomes available, which forces you to complete the tasks in order.

The ServerPac: Using the Installation Dialog book (SA22-7815) contains all the documentation about the dialog including hints and tips to help guide you through the ServerPac install.

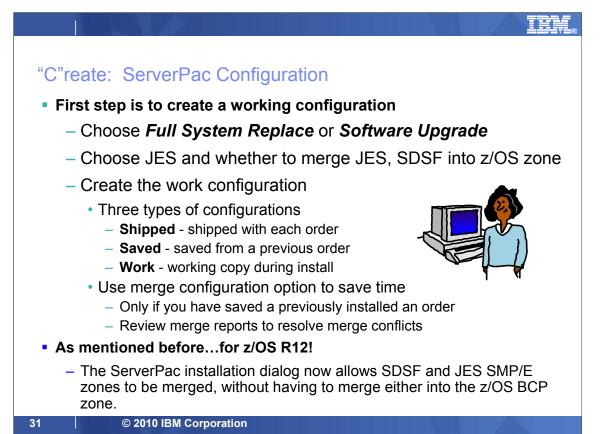

First, you must create a working configuration that you will tailor using the Dialog. The first step in the process is to decide whether to use Full System Replacement or Software Upgrade installation mode.

• Full System Replacement (FSR) will create a complete system that can be IPLed. A new master catalog is created for this installation mode.

• Software Upgrade (SU) will only create the SMP/E-maintained system libraries. An existing master catalog is used for this installation mode.

ServerPac allows you to choose the JES to be installed and whether to merge the selected JESs and SDSF into the z/OS SMP/E zone, or to merge SDSF and JES zones. Installation jobs are generated to install JES according to your selections.

When you install a ServerPac order, you create one or more types of configurations There are three types of configurations used by the dialog.

**1. Shipped** - This is the IBM supplied default configuration that is shipped with each order.

**2. Saved** - This is a work configuration that was tailored for the installation of a previous order and was saved using the "SAVE" option of the dialog. Any saved configuration can be used to merge with a shipped configuration but only one saved configuration can be selected for merge.

**3. Work** - This is the working configuration that is used to store all your dialog updates. It describes your system layout, naming conventions, catalog structures, and so on. The installation jobs are generated from this data. When the installation is complete or when you are satisfied with the configuration content, you can save this configuration for future merge.

You will save time if you merge your order with a previously saved configuration. Most of your tailoring of the saved configuration is preserved when creating the new work configuration. Be sure to review the merge reports to resolve any conflicts that were encountered during the merge processing.

# SHARE in Boston, August 2010

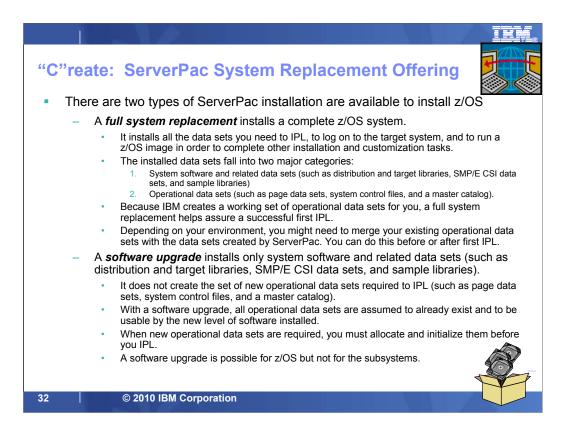

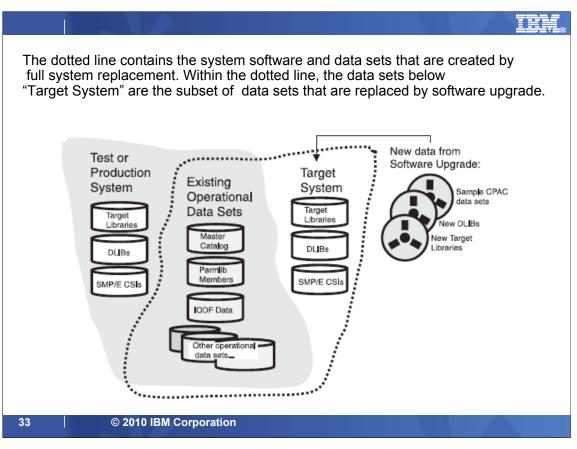

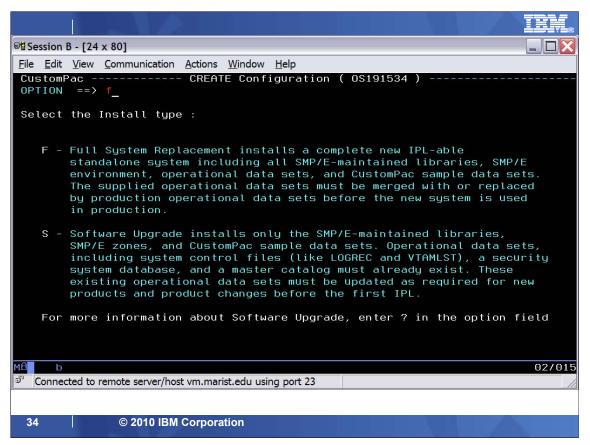

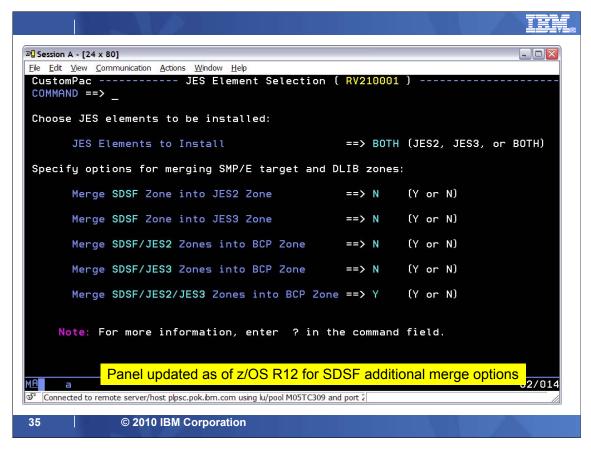

| 과 Session A - [24 x 80]                                                                                                    |                                                        |  |  |  |
|----------------------------------------------------------------------------------------------------|--------------------------------------------------------|--|--|--|
| File Edit View Communication Actions Window Help                                                                                                    |                                                        |  |  |  |
| COMMAND ==> CR_                                                                                                    | ration ( RV210001 ) Row 1 to 4 of 4<br>SCROLL ==> HALF |  |  |  |
| Select Configuration                                                                                                    |                                                        |  |  |  |
| Primary Commands: ( <mark>? SET L</mark> ocate Find N<br>Line Commands: ( <mark>S</mark> elect)                                                                                                    | ext Previous <mark>SORT CR</mark> eate)                |  |  |  |
| S CONFiguration                                                                                                    | Comment                                                |  |  |  |
| * MVSBUILD.RV210001                                                                                                    | Always Selected for Order                              |  |  |  |
|                                                                                                    |                                                        |  |  |  |
| MVSBUILD.0S110095.CONFIG                                                                                                    | R11 CC SYSTEM                                          |  |  |  |
| MVSBUILD.0S190066.CONFIG                                                                                                    | FIRST SETUP                                            |  |  |  |
| MVSBUILD.RT200001.CONFIG                                                                                                    | Z/OS R10 ESP SERVERPAC                                 |  |  |  |
| s MVSBUILD.RU210001.CONFIG                                                                                                    | R11 ESP SERVERPAC                                      |  |  |  |
| **************************************                                                                                                    | m of data **********************************           |  |  |  |
| I'm going to base my configuration                                                                                                    | on a previously saved configuration.                   |  |  |  |
| For instance, I'm basing my z/OS R12 Set                                                                                                    | rverPac on a saved z/OS R11 configuration.             |  |  |  |
|                                                                                                    |                                                        |  |  |  |
| M <u>A</u> aa                                                                                                    | 02/016                                                 |  |  |  |
| Connected to remote server/host plpsc.pok.ibm.com using lu/poo                                                                                                    | ol M05TC309 and port 2                                 |  |  |  |
| and start to be a set of the set of the set |                                                        |  |  |  |

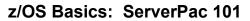

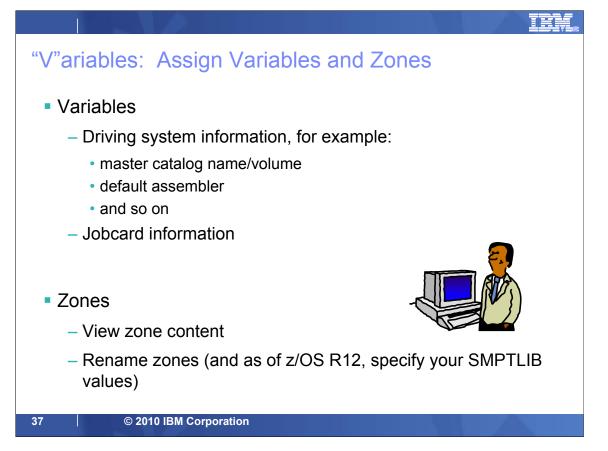

After the work configuration is created, you must review the variables used by ServerPac. All variables have defaults supplied that you can update as necessary. The list of variables shown in the "Variables" option reflects the installation mode you chose. The variables are used by the dialog to obtain information about your driving and target systems such as name and location of master catalog, RACF databases, default assembler, naming conventions (for example for spool volume, work volume), file system directory for installing the target file system, jobcard information, and so on.

After the variables have been assigned, the zone option becomes available. The SMP/E zones that contain the libraries for the products in your order are displayed. You can view the content each zone by using the "feaTures" line command ("T" for short). You can also overtype to change the zone names. As of R12, when you change the zone name, it will be propagated into the SMP/E data set names which you can view in the Modify System Layout option. If the SMP/E data set name containing the zone name is modified in Modify System Layout, the zone name change will NOT be propagated back into the Zones option. The only way to change the zone content is by using the supplied optional jobs that allow you to merge and delete JES zones.

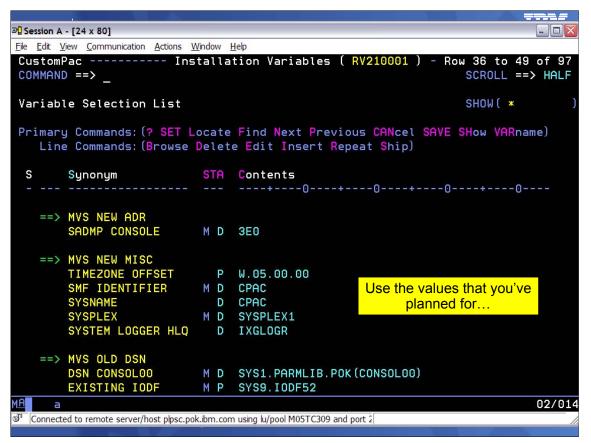

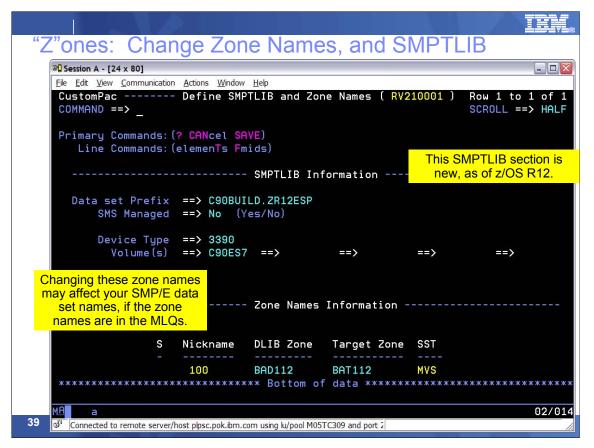

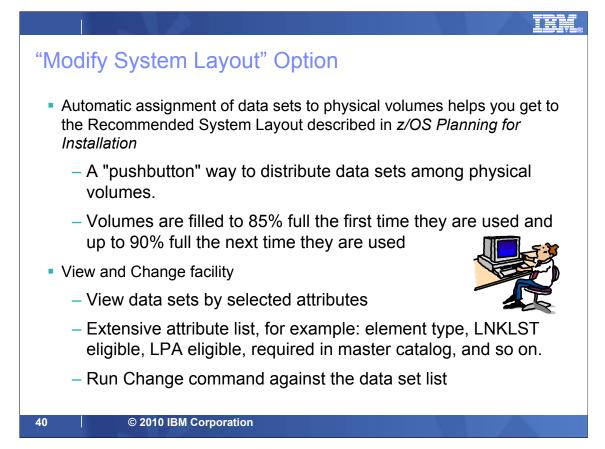

The Modify System Layout (MSL) option is where you will spend the bulk of your time within the dialog. This is where you can assign data sets to volumes, change data set attributes, and so on.

First, you must decide how you want your data set layout to look. Hopefully, you have done this already during your planning and preparation for your ServerPac. IBM documents a recommended system layout in the *z/OS Planning for Installation* book. The ServerPac dialog option to create a recommended system layout (RSL) helps you get to this recommended system layout.

Because you might use different device types or order products other than z/OS in your ServerPac, IBM does not ship a "preconfigured" RSL. Instead, one is created just for you, using information you provide in the dialog. Then, the dialog assigns data sets to physical volumes automatically. The intent is to have a quick, easy way to distribute data sets among physical volumes. Logical volumes are assigned in the background. As data sets are assigned, the dialog will fill each volume up to 85% full the first time they are used, and up to 90% full when they are used later. This will make it less likely that volumes will run out of space, and more likely that like data sets can be located on the same volumes.

The View and Change facility makes it easier to change data sets and their attributes. You can create customized lists of data sets in the configuration, then use these lists as targets for your subsequent CHANGE and MERGE commands. There are many data set attributes you can use to customize your data set lists such as element type, LNKLST eligible, LPA eligible, required in master catalog, and more.

z/OS Basics: ServerPac 101

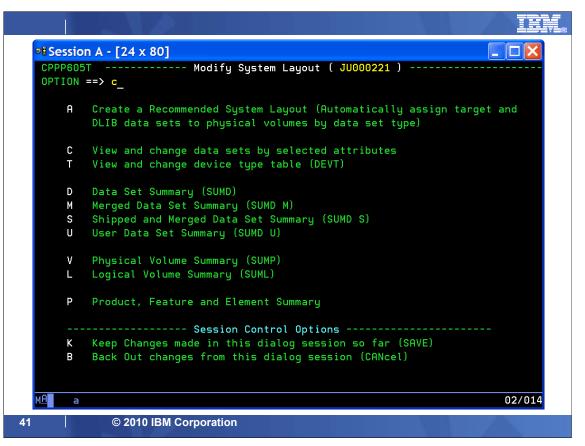

This is the main panel for the Modify System Layout option. To save the most time within the dialog, use the "**A**" Automatic Assignment function and "**C**" View and Change option to manipulate the data sets to match the system layout you desire.

If Automatic Assignment and the View and Change Facility are not appropriate for you, you can use the old method of using Summary Display commands which allow you to build the new data set layout by assigning data sets to logical volumes and then assigning the logical volumes to physical volumes or SMS storage classes.

Use either method described above but not both. If you create a new layout using "**A**" Automatic Assignment and later attempt to manage the configuration through the Summary Display commands, you will have difficulty because the automatic assignments of logical volumes is dramatically different from the shipped or saved configuration.

To aid your work, there are session control options to allow you to set the disposition of your changes as follows:

- K Keep any changes that you have made since the last SAVE.
- **B** Backout any changes that you have made since the last SAVE and exit the Modify System Layout option.

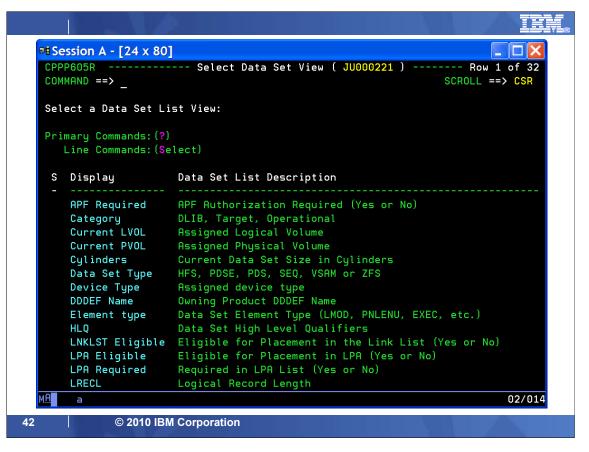

This panel is shown when "**C**" View and Change Facility is selected. This is the list of data set attributes that can be used to set the scope of the view of the data set list. As you can see, it is a rather extensive list which is only partially shown here.

To create a customized data set list view, you must first select an attribute. Then, a panel is shown with values of the attribute that you can select to generate the customized list. For example, if you want to view data sets by device type, you are shown a panel with a list of available device types used in the work configuration such as 3380-3, 3390-3, and 3390-9. Then, if you select 3390-3, the resulting data set list will show only those data sets in your work configuration that are assigned to 3390-3 volumes.

|    |      |                  |         | ١.     |                      |                    |                                                                                           |         |          |       |         |                   | EV.    |
|----|------|------------------|---------|--------|----------------------|--------------------|-------------------------------------------------------------------------------------------|---------|----------|-------|---------|-------------------|--------|
|    |      | this D<br>on the |         |        |                      | n: There           | are mar                                                                                   | iy ways | here's   | onell | ike.    |                   |        |
|    | 01   | Session I        | 3 - [2  | 4 x 80 | ]                    |                    |                                                                                           |         |          |       |         |                   |        |
|    | File | e <u>E</u> dit   | View    | Con    | nmunicatio           | n <u>Actions V</u> | Vindow <u>H</u> e                                                                         | elp     |          |       |         |                   |        |
|    |      | ustomF<br>OMMANE |         |        |                      | Modify             | System                                                                                    | Layout  | ( 0S1915 | 34) - |         | 1 to 5<br>DLL ==> |        |
|    | รเ   | JMMARY           | 0 f     | Phy    | sical V              | olumes             |                                                                                           |         |          |       |         |                   |        |
|    | Pı   | -                |         |        | ds:(? DI<br>ds:(Sele | EVT)<br>ect Dslis  | t)                                                                                        |         |          |       |         |                   |        |
|    |      |                  |         |        |                      | Device             | Warn-                                                                                     |         |          | _     |         |                   |        |
|    | S    | STORC            | LAS     | No.    | Number               | Туре               | ings                                                                                      | Volume  | Existng  | RSVD  | Assignd | Used              | Free   |
|    |      | BIGVC            | IL      |        | 0D30                 | 3390-004           |                                                                                           | Υ       | 0        | 0     | 5310    | 5310              | 27449  |
|    |      | VPMVS            | в       |        | 0CE3                 | 3390-001           | EXT< <w< td=""><td>N</td><td>134</td><td>O</td><td>50</td><td>184</td><td>16</td></w<>    | N       | 134      | O     | 50      | 184               | 16     |
|    |      | VPMVS            | Έ       |        | 0D2F                 | 3390-002           |                                                                                           | N       | 308      | Ο     | 78      | 386               | 114    |
|    |      | WORK             |         |        | 0D35                 | 3390-9             |                                                                                           | Y       | 0        | 0     | 8536    | 8536              | 1481   |
|    |      | MORKE            |         |        | 0D36                 | 3390-9             | OVR< <s< td=""><td></td><td>5329</td><td>0</td><td>7142</td><td>12471</td><td>0</td></s<> |         | 5329     | 0     | 7142    | 12471             | 0      |
|    | *    | *****            | ***     | ****   | ****                 | ******             | * Bottor                                                                                  | n or da | ta ***** | ***** | ******  | *****             | *****  |
|    |      |                  |         |        | N                    | ew in z/O          | S R11:                                                                                    | This ov | erflow   |       |         |                   |        |
|    |      |                  |         |        |                      | or won't o         | -                                                                                         |         |          |       |         |                   |        |
|    |      |                  |         |        |                      | already ru         |                                                                                           |         |          |       |         |                   |        |
|    | MA   |                  |         |        |                      |                    |                                                                                           |         |          |       |         |                   | 16/004 |
| 43 | MA   | b                | بط أمحط |        | to conver/le         | and some mean link | a du main a                                                                               |         |          |       |         |                   | 16/004 |
|    | -    | Connec           | lea to  | remo   | te server/n          | ost vm.marist      | euu using                                                                                 | port 25 |          |       |         |                   |        |

**EXT<<W:** The combined size of the data sets to be allocated on this volume exceeds the size of the largest free extent on the volume. For more information, see the description of message CPP0605057W.

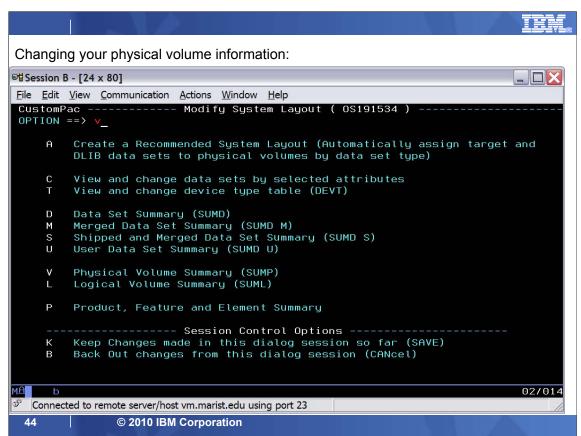

| munication <u>A</u> ct                                                                                          | Modify                                                               |                                                                                                    | Layout                                                                                                    | ( RV2100                                                                                                    | 01) -                                                                                                    |                                                                                                    | 1 to 6<br>LL ==>                                                                                                    |                                                                                                    |
|----------------------------------------------------------------------------------------------------|----------------------------------------------------------------------|----------------------------------------------------------------------------------------------------|----------------------------------------------------------------------------------------------------|----------------------------------------------------------------------------------------------------|----------------------------------------------------------------------------------------------------|----------------------------------------------------------------------------------------------------|----------------------------------------------------------------------------------------------------|----------------------------------------------------------------------------------------------------|
| nysical V                                                                                                    |                                                                      | 5 - 5                                                                                                    |                                                                                                    |                                                                                                    | _                                                                                                    |                                                                                                    |                                                                                                    |                                                                                                    |
| nysical V                                                                                                    | olumes                                                               |                                                                                                    |                                                                                                    |                                                                                                    |                                                                                                    |                                                                                                    |                                                                                                    |                                                                                                    |
| nysical V                                                                                                    | olumes                                                               |                                                                                                    |                                                                                                    |                                                                                                    |                                                                                                    |                                                                                                    |                                                                                                    |                                                                                                    |
|                                                                                                    |                                                                      |                                                                                                    |                                                                                                    |                                                                                                    |                                                                                                    |                                                                                                    |                                                                                                    |                                                                                                    |
| ands: (? D                                                                                                    | EVT                                                                  |                                                                                                    |                                                                                                    |                                                                                                    |                                                                                                    |                                                                                                    |                                                                                                    |                                                                                                    |
|                                                                                                    |                                                                      | st)                                                                                                    |                                                                                                    |                                                                                                    |                                                                                                    |                                                                                                    |                                                                                                    |                                                                                                    |
|                                                                                                    |                                                                      |                                                                                                    |                                                                                                    |                                                                                                    |                                                                                                    |                                                                                                    |                                                                                                    |                                                                                                    |
| the second second second second second second second second second second second second second second second se |                                                                      | Warn-                                                                                                    | Init                                                                                                    |                                                                                                    |                                                                                                    |                                                                                                    |                                                                                                    |                                                                                                    |
| o. Number                                                                                                    | Type                                                                 | ings                                                                                                    | Volume                                                                                                    | Existng                                                                                                    | RSVD                                                                                                    | Assignd                                                                                                    | Used                                                                                                    | Fre                                                                                                    |
| 910F                                                                                                    | 3390-9                                                               |                                                                                                    | <br>V                                                                                                    | <br>0                                                                                                    | <br>0                                                                                                    | 7419                                                                                                    | 7419                                                                                                    | 259                                                                                                    |
|                                                                                                    |                                                                      |                                                                                                    | Ý                                                                                                    | õ                                                                                                    | 0                                                                                                    | 6342                                                                                                    | 6342                                                                                                    | 367                                                                                                    |
| 9740                                                                                                    | 3390-3                                                               |                                                                                                    | Ý                                                                                                    | 0                                                                                                    | 0                                                                                                    | 560                                                                                                    | 560                                                                                                    | 277                                                                                                    |
| 9738                                                                                                    | 3390-3                                                               |                                                                                                    | Ý                                                                                                    | 0                                                                                                    | 0                                                                                                    | 2674                                                                                                    | 2674                                                                                                    | 66                                                                                                    |
| 978B                                                                                                    | 3390-3                                                               |                                                                                                    | Ý                                                                                                    | 0                                                                                                    | O                                                                                                    | 3067                                                                                                    | 3067                                                                                                    | 27                                                                                                    |
|                                                                                                    |                                                                      |                                                                                                    |                                                                                                    |                                                                                                    |                                                                                                    | 0001                                                                                                    |                                                                                                    | 4                                                                                                    |
|                                                                                                    | ands: (Sel<br>eq Device<br>5. Number<br>910F<br>910E<br>9740<br>9738 | ands: (Select Dslig<br>eq Device Device<br>5. Number Type<br>910F 3390-9<br>910E 3390-9<br>9740 3390-3<br>9738 3390-3 | ands: (Select Dslist)<br>eq Device Device Warn-<br>b. Number Type ings<br>910F 3390-9<br>910E 3390-9<br>9740 3390-3<br>9738 3390-3 | ands: (Select Dslist)<br>eq Device Device Warn- Init<br>b. Number Type ings Volume<br>910F 3390-9 Y<br>910E 3390-9 Y<br>9740 3390-3 Y<br>9738 3390-3 Y | ands: (Select Dslist)<br>eq Device Device Warn- Init<br>b. Number Type ings Volume Existng<br>910F 3390-9 Y 0<br>910E 3390-9 Y 0<br>9740 3390-3 Y 0<br>9738 3390-3 Y 0 | ands: (Select Dslist)<br>eq Device Device Warn- Init Cyl<br>b. Number Type ings Volume Existng RSVD<br>910F 3390-9 Y 0 0<br>910E 3390-9 Y 0 0<br>9740 3390-3 Y 0 0<br>9738 3390-3 Y 0 0 | ands: (Select Dslist)<br>eq Device Device Warn- Init Cylinders -<br>b. Number Type ings Volume Existing RSVD Assignd<br>910F 3390-9 Y 0 0 7419<br>910E 3390-9 Y 0 0 6342<br>9740 3390-3 Y 0 0 560<br>9738 3390-3 Y 0 0 2674 | ands: (Select Dslist)<br>eq Device Device Warn- Init Cylinders<br>b. Number Type ings Volume Existing RSVD Assignd Used<br>910F 3390-9 Y 0 0 7419 7419<br>910E 3390-9 Y 0 0 6342 6342<br>9740 3390-3 Y 0 0 560 560<br>9738 3390-3 Y 0 0 2674 2674 |

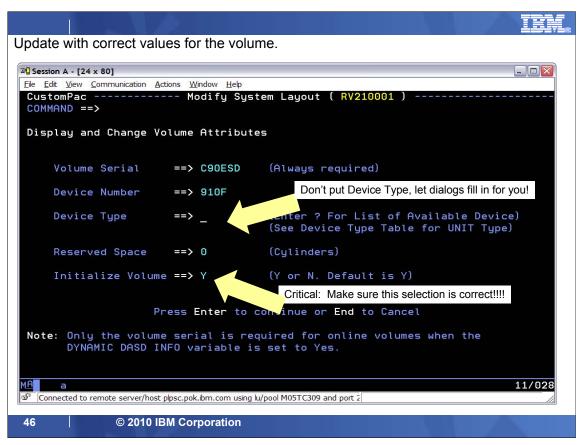

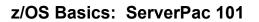

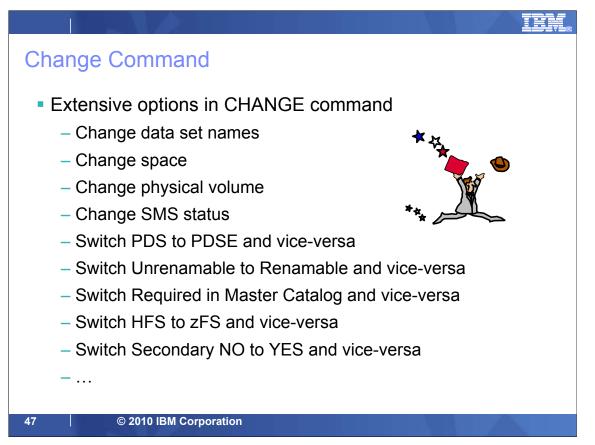

You can use the CHANGE primary command to change the data sets displayed in a list. The scope of the command is limited to the displayed list. Based on parameters you specify on your change command, the dialog checks the data sets in the current list and returns a "candidate" list of data sets that would be changed by the command. You can optionally exclude some of the data sets in the candidate list from scope of the change by using the "X" eXclude line command. You can then commit the change by pressing "Enter" then "End". To cancel the change, use the CANcel primary command and press "Enter".

You have extensive options with the CHANGE command, such as:

### Change Data Set Names - CH DSN source target

Remember the period if you are attempting to change a HLQ (for example "ABC.").

Change HLQs - CH DSN \*HLQ\* target

This will change the HLQs of all renameable data sets in the list.

Change DSNTYPE - CH TYPE PDSE|PDS or HFS|ZFS

### Change SMS Status - CH SMS Y|N

Change Physical Volume - CH PVOL TARGET|DLIB|OPERATIONAL value

This does not reassign SMS-managed data sets or data sets that must be on the IPL volume. If an undefined physical volume is specified, the device type is set to 3390-3 and the device number is set to CCUU.

### Change Space Values - CH S primary secondary dirblocks

This will change primary, secondary, directory blocks by an increase (+n) or decrease (-n) of a percentage value or leave unchanged (\*). VSAM data sets cannot be modified with this command but can be changed with the A "Attributes" line command against the selected data set. For IBM supplied data sets, you cannot decrease the primary space to less than the original shipped amount.

### Change Secondary Space to Zero - CH S \* P0

### Change Secondary Space Attribute - CH SECOND YIN

When you use 'CH SECOND Y', only those data sets in the list shipped as having 'no' secondaries are changed to have secondary space set to a value which is 10% of the primary space. There is no effect on data sets shipped 'with' secondaries.

When you use 'CH SECOND N', only those data sets in the list shipped as having 'no' secondaries but whose secondary allocation was previously changed to 'have' secondaries using the 'CH SECOND Y' command, are changed to a secondary of 0. There is no effect on data sets shipped 'with' secondaries.

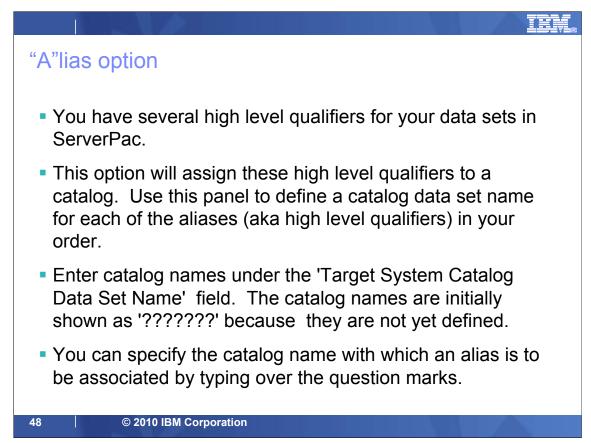

| Session A -                | [24 x 80]       |           |         |            |          |                      |                        |                      |        |           |
|----------------------------|-----------------|-----------|---------|------------|----------|----------------------|------------------------|----------------------|--------|-----------|
| e <u>E</u> dit <u>V</u> ie | ew <u>C</u> omm | unication | Actions | Window Hel | p        |                      |                        |                      |        |           |
| ustomP                     | ac              |           |         | ALIAS t    | o CATAL  | _OG ( <mark>R</mark> | V210001                | )                    | Row    | 1 from 33 |
| OMMAND                     | ==> _           |           |         |            |          |                      |                        |                      | SCROLL | ==> HALF  |
| efine                      |                 | C D-+-    |         |            |          |                      |                        |                      |        |           |
| erine                      | CHIHLU          | G Data    | setr    | ames       |          |                      |                        |                      |        |           |
| rimaru                     | Comma           | nds: (?   | SET     | Locate F   | ind Nex  | kt Prev              | ious <mark>SO</mark> F | T CANcel             | SAVE)  |           |
|                            |                 |           |         | Insert     |          |                      |                        |                      |        |           |
|                            |                 |           |         |            |          |                      |                        |                      |        |           |
|                            | S Al            | ias       | STA     | Target S   | System ( | Catalog              | Data Se                | t <mark>N</mark> ame |        | Type      |
|                            | <br>A0          |           |         | C90BUILD   | epoc1    |                      |                        |                      |        |           |
|                            | AS              |           | м       |            |          |                      |                        |                      |        | мсат      |
|                            | BD              |           | 11      | C90BUILD   |          |                      |                        |                      |        | МСПТ      |
|                            | BP              |           |         | C90BUILD   |          |                      |                        |                      |        |           |
|                            | CB              |           | М       |            |          |                      |                        |                      |        | MCAT      |
|                            | CD              |           | T1      | C90BUILD   |          |                      |                        |                      |        | North     |
|                            | CE              |           | м       | C90BUILD   |          |                      |                        |                      |        | MCAT      |
|                            | CF              |           |         | C90BUILD   |          |                      |                        |                      |        | Hom       |
|                            | CM              |           |         | C90BUILD   |          |                      |                        |                      |        |           |
|                            | CP              |           | М       |            |          |                      |                        |                      |        | MCAT      |
|                            | CS              | E.        | М       | C90BUILD   |          |                      |                        |                      |        | MCAT      |
|                            | C9              | OBUILD    |         | C90BUILD   | SPAC1    | 2E.UCAT              |                        |                      |        |           |
|                            | EO              |           | М       | C90BUILD   |          |                      |                        |                      |        | MCAT      |
|                            | EO              |           | М       | C90BUILD   |          |                      |                        |                      |        | MCAT      |
|                            |                 |           |         |            |          |                      |                        |                      |        | 02/01     |

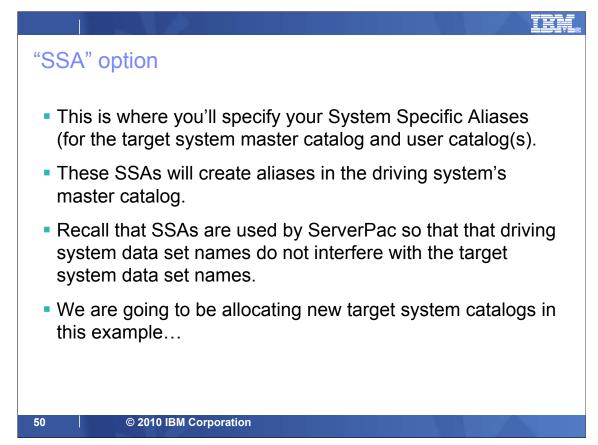

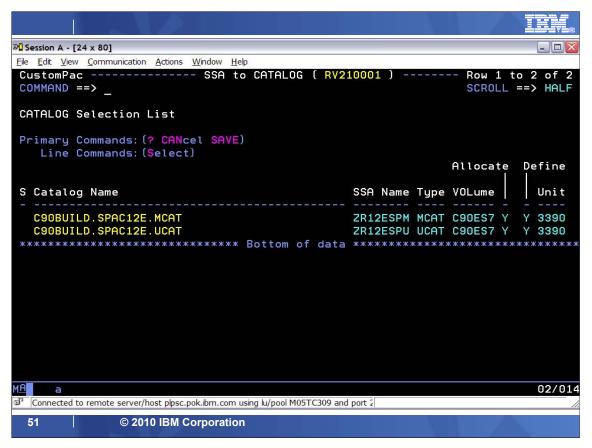

# "I" option

- This is where you'll run the tailored JCL jobs for ServerPac!
- At this point you should have everything all ready to go:
  - Data set names finalized
  - Data set locations finalized
  - Volume information finalized
  - SSA and catalog relationships finalized
  - ...everything you've done in ServerPac up to this point!!
- From this point on...you'll mostly be using the ServerPac Installing Your Order book, since we are now into the 'order specific' information in ServerPac...

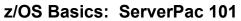

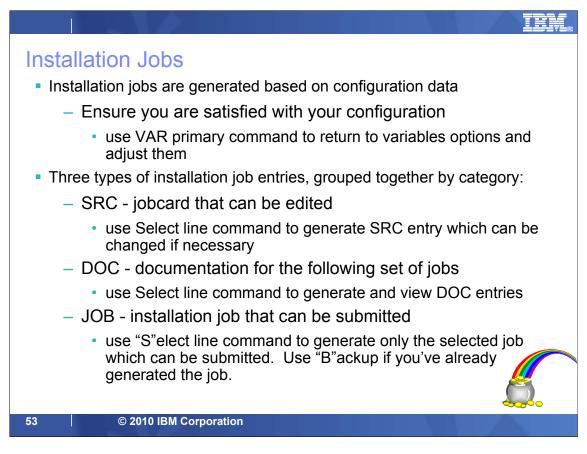

# "I" option - GENSKEL This command will file tailor all the jobs for you all at once. Otherwise, you'll need to individually file tailor each job. (For some jobs, that takes a while, so it's recommended you use GENSKEL prepare all the JCL jobs at one time.) You have to exit the dialog for the GENSKEL job to run, to avoid contention on your order data sets. GENSKEL jobs will be stored in your order's SCPPBENU data set. You use the "B" (or backup) line command to select the job. If you use "S" (for select), you'll re-tailor the job (and you'll have to wait for it to re-tailor)! This is a common "behavior" people do, so just know what is happening!

| ₽ <mark>0</mark> Session A - [24 x 80]                                         |                          |      |                          | _ 🗆 🔀                |
|--------------------------------------------------------------------------------|--------------------------|------|--------------------------|----------------------|
| <u>File Edit View Communication Actions Window Help</u>                        |                          |      |                          |                      |
| CustomPac Installation JOBs ( RV<br>COMMAND ==> gen_                           | 210001 ) -               | F    |                          | 3 of 198<br>==> HALF |
| JOB Selection List                                                             |                          |      | SS\$(EX                  | CLUDE )              |
| Primary Commands: (? SET Locate Find Next Previo<br>SS\$ VARedit)              | us <mark>GEN</mark> skel | OFi  | le <mark>OL</mark> ist S | SUMmary              |
| Line Commands:(Backup Delete Edit Insert Log                                   | Output Se                | lect | : <mark>SS</mark> -block | Vars)                |
| S Description                                                                  | STEP                     | MC   | <mark>STA</mark> tus     | RC                   |
| SRC DEFAULT JOBCARD                                                            |                          |      |                          |                      |
| ==> INSTALLATION JOBS                                                          |                          |      |                          |                      |
| DOC RUNNING INSTALLATION JOBS                                                  |                          |      |                          |                      |
| DOC INSTALLATION SETUP                                                         |                          |      |                          |                      |
| JOB INITIALIZE REQUIRED DASD                                                   | OFFLINIT                 | 00   | J0B24620                 | 0000                 |
| JOB INITIALIZE SMS VOLUME                                                      | INITSMS                  | 00   | J0B26222                 | 0000                 |
| DOC DEFINE CATALOGS AND RESTORE                                                |                          |      |                          |                      |
| JOB RACF PROFILES ON DRIVING SYSTEM                                            | RACFDRV                  | 00   |                          |                      |
| JOB DEFINE CATALOGS                                                            | DEFCAT                   |      | J0B26997                 | 0000                 |
| JOB DEFINE SYSTEM-SPECIFIC ALIASES                                             | DEFSSA                   |      | J0B27451                 | 0000                 |
| JOB ALLOCATE AND CATALOG DS                                                    | ALLOCDS                  |      | J0B28187                 | 0000                 |
| JOB RESTORE DATA SETS                                                          | RESTORE                  | 04   | J0B30317                 | 4095                 |
| MA                                                                             |                          |      |                          | 02/017               |
| Connected to remote server/host plpsc.pok.ibm.com using lu/pool M05TC309 and p | port 2                   |      |                          | 11.                  |

| 3 Session A - [24 x 80]                                                                                                    |
|----------------------------------------------------------------------------------------------------|
| <u>File Edit View Communication Actions Window H</u> elp                                                                    |
| <u>F</u> ile <u>E</u> dit E <u>d</u> it_Settings <u>M</u> enu <u>U</u> tilities <u>C</u> ompilers <u>T</u> est <u>H</u> elp |
|                                                                                                    |
| EDIT MWALLE.CPPTEMP1.SCPPWORK Columns 00001 00072                                                                           |
| Command ===> submit Scroll ===> HALF                                                                                        |
| ***** ********************************                                                                                      |
| 000001 //RECEIVE JOB 'C90A,B710', ZOSR12 ESP TEST',                                                                         |
| 000002 // CLASS=U,                                                                                                    |
| 000003 // MSGCLASS=H,                                                                                                    |
| 000004 // MSGLEVEL=(1,1),                                                                                                   |
| 000005 // NOTIFY=MWALLE,                                                                                                    |
| 000006 // TIME=NOLIMIT,                                                                                                    |
| 000007 // REGION=0M                                                                                                    |
| 000008 /*JOBPARM S=AQTS                                                                                                    |
| 000009 //*                                                                                                    |
| 000010 //* MODIFY THE JOB STATEMENT ABOVE AS REQUIRED FOR YOUR INSTALLATION'S                                               |
| 000011 //* REQUIREMENTS, AND PRESS END TO CONTINUE.                                                                         |
| 000012 //*                                                                                                    |
| 000013 //*                                                                                                    |
| 000014 //JOBLIB DD DSN=MVSBUILD.RV210001.SCPPLOAD,                                                                          |
| 000015 // DISP=SHR                                                                                                    |
| 000016 //*                                                                                                    |
| 000017 //*                                                                                                    |
| 000018 //* *********************************                                                                                |
| 000019 //* * THIS JCL WAS GENERATED BY SKELETON CPPS6121 *                                                                  |
| MA a 04/021                                                                                                    |
| Connected to remote server/host plpsc.pok.bm.com using lu/pool M05TC309 and port 2                                          |
|                                                                                                    |

|                                                                                 |                           |                             | 77222                 |
|---------------------------------------------------------------------------------|---------------------------|-----------------------------|-----------------------|
| 과] Session A - [24 x 80]                                                        |                           |                             |                       |
| <u>File Edit View Communication Actions Window H</u> elp                        | 10000000000               |                             |                       |
| CustomPac Installation JOBs ( R)<br>COMMAND ==>                                 | 210001 )                  | Row 187 to 19<br>SCROLL     | 8 of 198<br>==> HALF  |
| JOB Selection List                                                              |                           | SS\$( EX                    | CLUDE )               |
| Primary Commands: (? SET Locate Find Next Previo<br>SS\$ VARedit)               | ous <mark>GEN</mark> skel | OFile OList                 | <mark>SUM</mark> mary |
| Line Commands:( <mark>B</mark> ackup Delete Edit Insert Log                     | 0utput <mark>S</mark> e   | lect <mark>SS</mark> -block | Vars)                 |
| S Description                                                                   | STEP                      | MC <mark>STA</mark> tus     | RC                    |
| DOC MASTER CATALOG CONVERT                                                      |                           |                             |                       |
| b JOB CREATE MASTER CAT CONVERT STEP                                            | CATCVTM                   | 00                          |                       |
| JOB UPDATE TARGET MASTER CATALOG                                                | CATCONV                   | 00                          |                       |
| DOC INSTALLATION CLEAN-UP TASKS                                                 |                           |                             |                       |
| JOB CLEAN UP DDDEFS                                                             | UPDDDUV                   | 04 JOB17547                 | 0004                  |
| JOB ZONE / DDDEF CLEANUP                                                        | UPDDEF                    | 04                          |                       |
| JOB CLEAN UP DDDEFS                                                             | UPDBCK                    | 04                          |                       |
| JOB DELETE DATA SET ALIAS NAMES                                                 | DELDSN                    | 08                          |                       |
| JOB DELETE WORK SYSTEM'S CSI DS                                                 | DELCSI                    | 00                          |                       |
| JOB DELETE SSAS IN DRIVING SYS MCAT                                             | DELSSA                    | 00                          |                       |
| DOC SET THE STATUS TO INSTALLED                                                 |                           |                             |                       |
| JOB SET THE STATUS TO INSTALLED                                                 | SETSTAT                   |                             |                       |
| **************************************                                          | *****                     | ********                    |                       |
| MA                                                                              |                           |                             | 13/003                |
| ග් Connected to remote server/host plpsc.pok.ibm.com using lu/pool M05TC309 and | port 2                    |                             | //.                   |

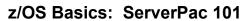

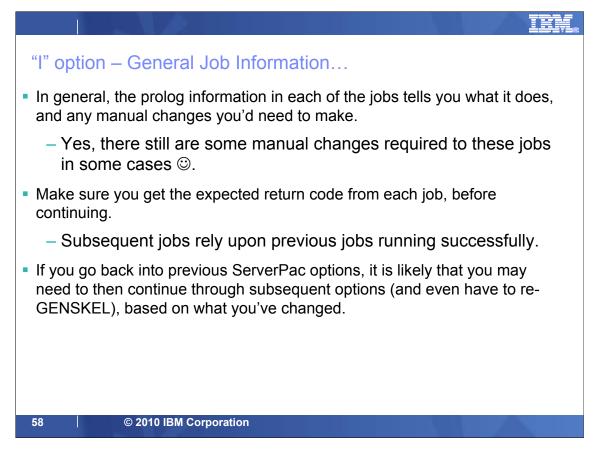

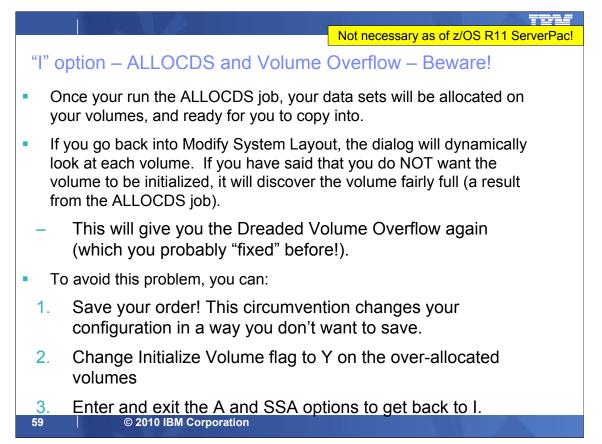

Thankfully, this dreaded problem is avoided as of z/OS R11 ServerPac. However, if you install a pre-z/OS R11 ServerPac, you'll need to know how to get around this.

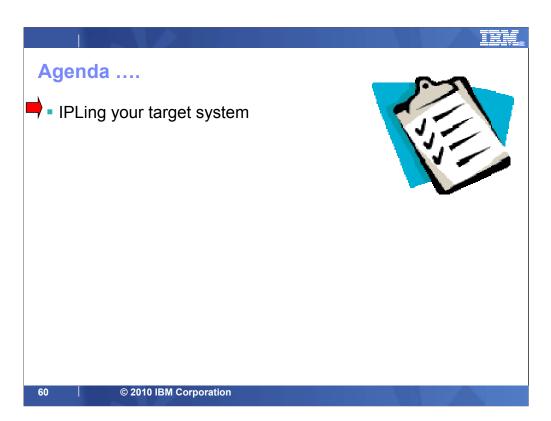

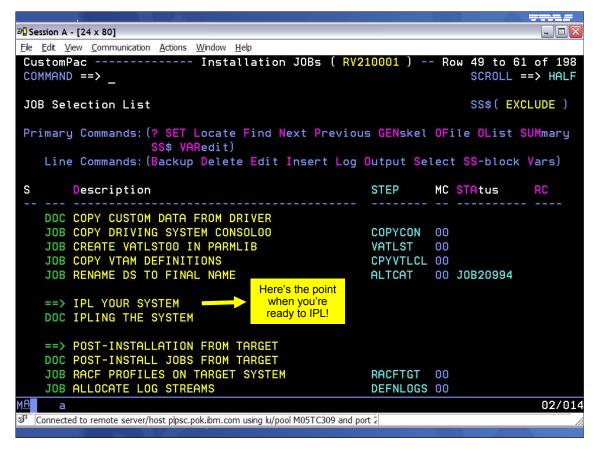

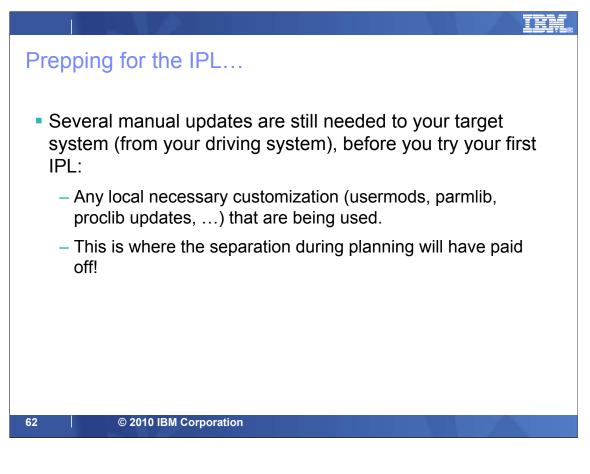

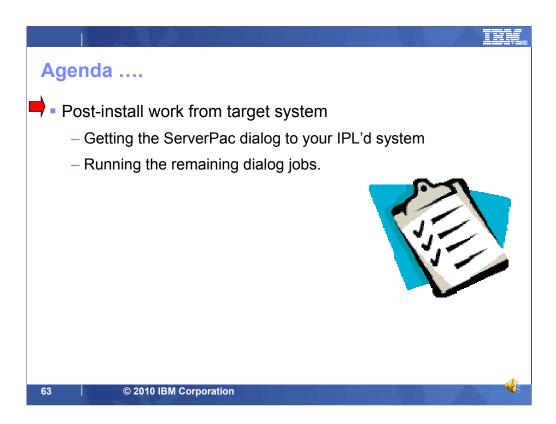

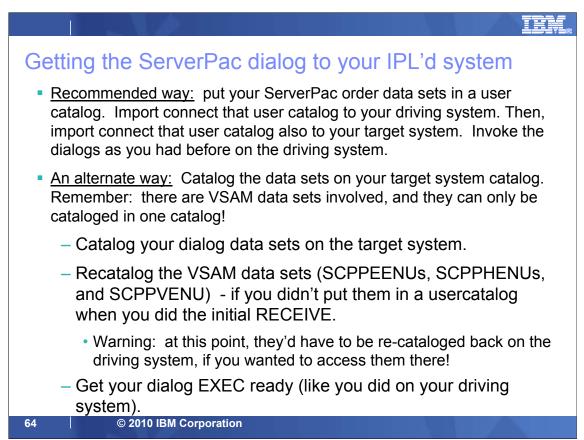

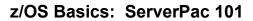

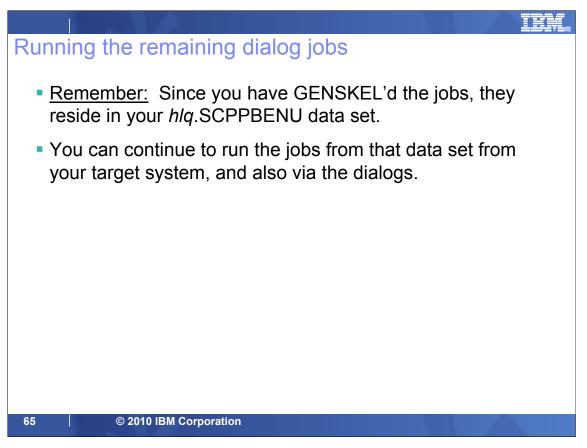

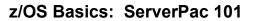

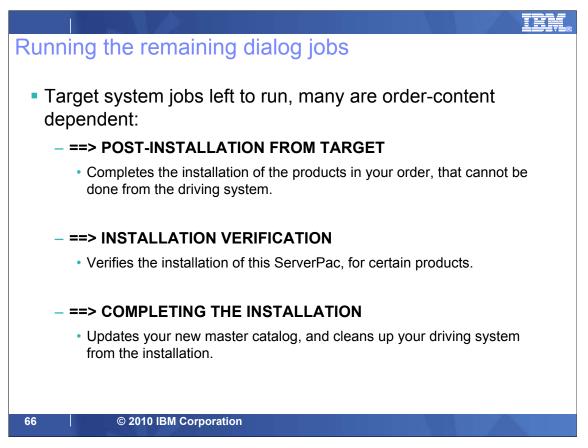

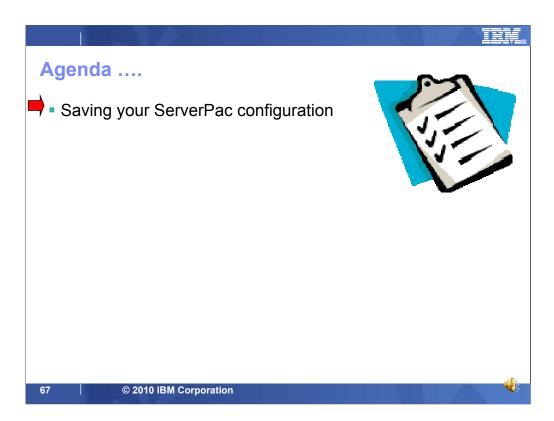

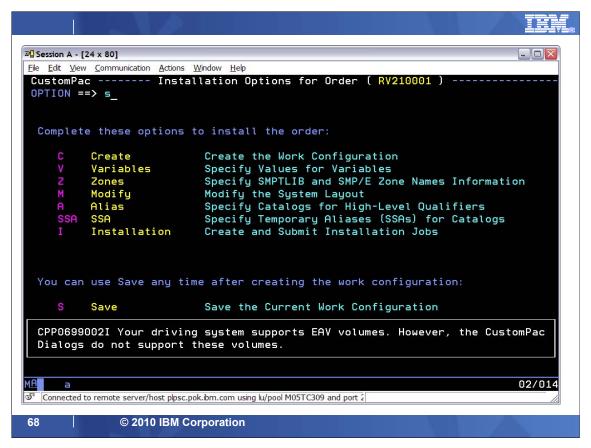

ServerPac provides a SAVE function which will save the information you specified during the tailoring of your ServerPac configuration into a user-specified data set. This saved configuration is then used for future ServerPac installations to prevent a lot of rework when the layout of your system is not changing very often between installations.

When you save a configuration, you can specify a name or comment that is displayed when you create a new configuration for your next ServerPac order. Remember this name! The saved configuration can then be selected to be merged with the default configuration shipped with a subsequent ServerPac.

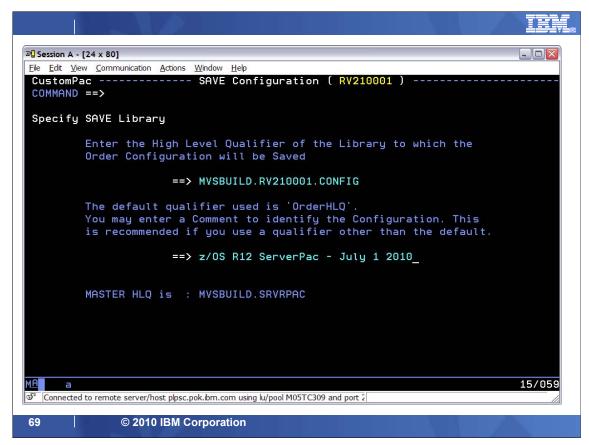

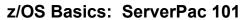

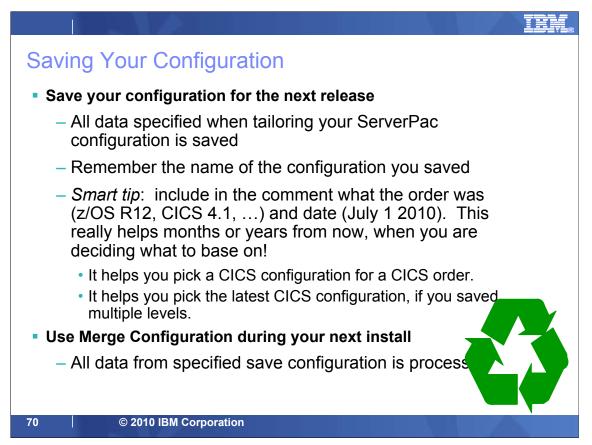

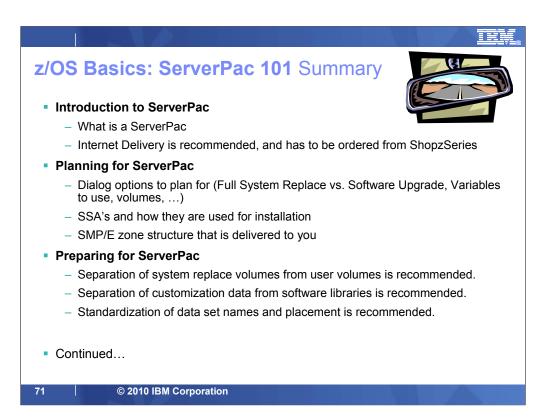

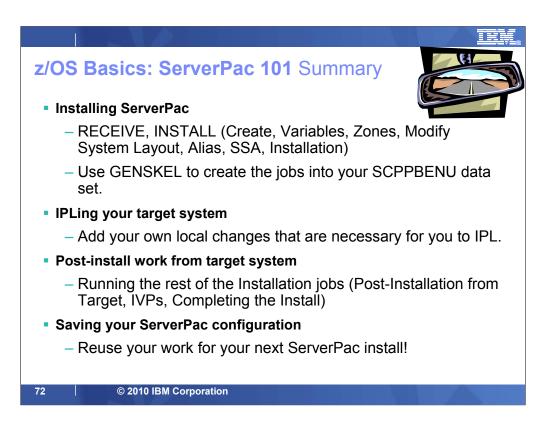